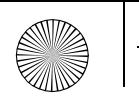

 $\bigoplus$ Allegro\_CID TAD.book Page 1 Monday, January 21, 2008 2:18 PM

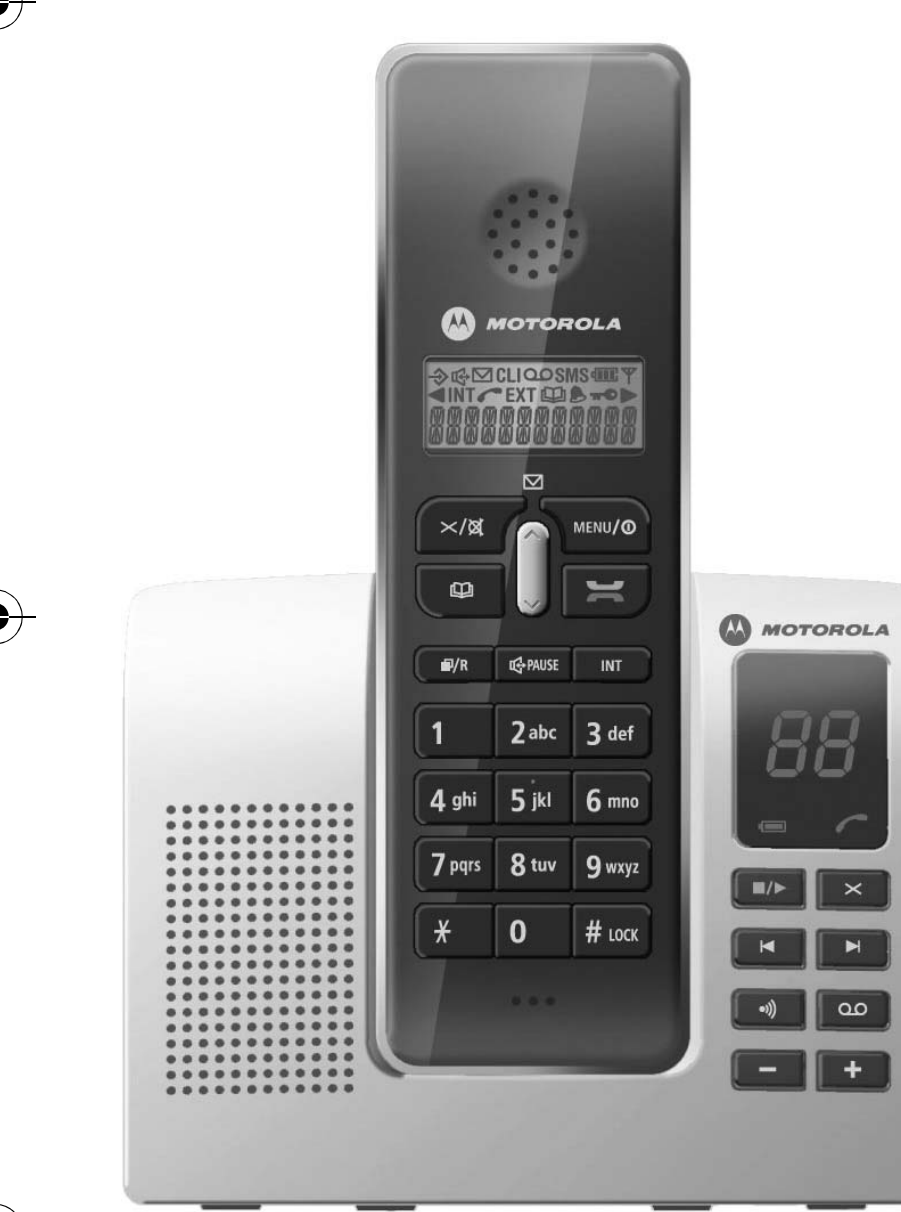

**AN MOTOROLA** 

## **Motorola D210 series**

**Telefono cordless digitale**

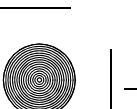

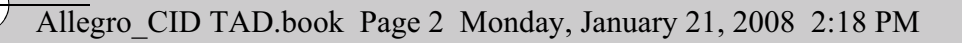

## *Benvenuti...*

#### *Introduzione alla segreteria telefonica digitale del telefono cordless*

- Segreteria telefonica digitale con capacità massima di registrazione di 10 minuti (fino a 59 messaggi)
- ID chiamante per visualizzare il chiamante prima di afferrare il telefono
- Registro chiamate per 40 numeri
- Rubrica per 50 nomi e numeri

#### *Contenuto della confezione*

- Telefono
- •Base
- 2 batterie ricaricabili NiMH (da 1,2 V con capacità di 550mAh)
- Cavo di alimentazione
- Cavo telefonico

Le confezioni multi-pack comprendono una o più basi per la ricarica, portatili, cavi di alimentazione e batterie ricaricabili aggiuntive.

- •Riselezione degli ultimi 10 numeri
- • Possibilità di scegliere tra 5 melodie per la suoneria della base e 10 melodie per la suoneria del portatile

Nella presente guida sono riportate in modo chiaro e semplice tutte le informazioni necessarie per sfruttare al meglio le funzionalità del telefono.

#### **IMPORTANTE**

Questo apparecchio non è progettato per effettuare chiamate di emergenza in mancanza di corrente elettrica. Per accedere ai servizi di emergenza, è necessario affidarsi a soluzioni alternative.

#### **1. Impostazione 3** Posizionamento 3

Collegamento del telefono 3 Preparazione dei portatili 3 Avviso di batteria scarica 3Impostazione della data e dell'ora della segreteria telefonica 4 Impostazione della data e dell'ora 4 Collegamento del cavo telefonico 5

**2. Portatile 5**

Controlli e funzioni 5

- **3. Base 7**
- **4. Segreteria telefonica 8**
- **5. Display del portatile 8**
- **6. Guida rapida 9**
- **7. Utilizzo del telefono 10**Esecuzione di una chiamata 10Regolazione del volume dell'auricolare/ricevitore durante una chiamata 10Selezione preliminare (preselezione) 10 Raggio d'azione del portatile 10 Timer chiamata 11Modalità viva voce 11Ricezione di una chiamata 11Ricezione di chiamate interne. 11Riselezione 11Disattivazione del microfono 12Ricerca (paging) dei portatili 12 Blocco della tastiera 13

#### **8. Utilizzo della rubrica 13**

Memorizzazione di un nome/numero nella rubrica 13Visualizzazione e selezione di un elemento della rubrica 14Modifica di un nome/numero nella rubrica 14 Cancellazione di un nome/numero nella rubrica 14Stato della rubrica 14**9. Segreteria telefonica 15** Selezione e registrazione del messaggio di risposta 15 Squilli di risposta 16 Modalità Toll Saver (impostazione di risparmio) 16 Registrazione di un memo 16 Riproduzione diretta di un memo 17 Ascolto dei messaggi 17 Tempo di registrazione disponibile 17 Consente di cancellare tutti i vecchi messaggi e il memo. 18 Avviso di messaggio 18 Filtro chiamate 18Modalità di risposta 18 Funzionamento a distanza 18

Tabella relativa al funzionamento a distanza 19**10. Impostazioni dei menu del portatile e della base 20** Auricolare del portatile 20 Altoparlante del portatile 20 Volume della suoneria del portatile 20 Tipo di suoneria del portatile 21

# **Italiano**

Risposta automatica 21 Sveglia 21 Nome del portatile 22 Volume della suoneria della base 22Tipo di suoneria della base 22 Blocco chiamata 23**11. Menu Impostazioni 23** Toni 23Flash 23Modifica del tempo di flash 23 Modo selezione 24Registrazione di un nuovo portatile 24 Annullamento della registrazione di un portatile 25 Codice PIN della base 25Selezione di una base 25Reimpostazione del telefono 26 **12. Impostazioni predefinite 26 13. Servizi di rete 27**ID chiamante 27Registro chiamate 27 Visualizzazione del registro chiamate 27 Selezione di un numero del registro chiamate 27 Copia di un numero del registro chiamate nella rubrica 27Eliminazione degli elementi del registro chiamate 28Visualizzazione dei dettagli del registro chiamate 28Messaggio in attesa 28

**14. Utilizzo di portatili aggiuntivi 29** Registrazione del portatile a un altra base 29 Esecuzione di una chiamata a un altro portatile (chiamata interna) 29 Trasferimento di una chiamata 29Conferenza telefonica 30**15. Semplici soluzioni 30** Portatile/Base 30 ID chiamante 31**16. Informazioni generali 31** Informazioni sulla sicurezza 31Batterie sostituibili 32Pulizia 32Ambiente 32Istruzioni per lo smaltimento del prodotto 33 Informazioni sulla garanzia 33 Informazioni tecniche 34Direttiva R&TTE 34Dichiarazione di conformità 34Connessione a un centralino 34Inserimento di una pausa 34 Richiamata 34

**2**

**Italiano**

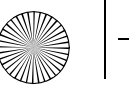

**1. Impostazione**<br>
Per predisporre il telefono all'uso, effettuare le semplici limitallazione e carica delle batterie del portatile<br>
posizionamento di seguito.<br>
Posizionamento **Posizionamento** di seguito.<br>
Premere culla ri

Assicurarsi che il telefono:

- si trovi a una distanza non superiore a 1,8 metri da una presa elettrica e da una presa telefonica per consentire il collegamento dei cavi;
- si trovi a una distanza di almeno 1 metro dalle prese elettriche per evitare interferenze;
- non sia posizionato in ambienti umidi, ad esempio in bagno.

#### **Collegamento del telefono**

Collegare il cavo di alimentazione della base alla presa posta sul retro della base stessa. Inserire l'altra estremità nella presa elettrica.

#### *AVVERTENZA*

Utilizzare solo il cavo di alimentazione fornito con il telefono. Utilizzare solo il cavo di alimentazione TEN PAO G060040D25, 6V DC (+) 400mA 2.4VA

L'utilizzo di altro cavo di alimentazione potrebbe danneggiare seriamente il telefono e annullare la garanzia.

Collegare il cavo telefonico solo dopo aver completato la ricarica del portatile. In questo modo, si evita di rispondere a una chiamata prima che le batterie siano completamente cariche. Le batterie potrebbero non raggiungere la capacità ottimale se si utilizza il portatile quando la ricarica non è stata completata.

#### **Preparazione dei portatili**

Installazione e carica delle batterie del portatile

**1.** Sul portatile:

Rimuovere il coperchio del vano batterie.

Premere sulla rientranza a semicerchio e far scorrere il coperchio verso l'esterno.

Inserire le batterie fornite rispettando la polarità corretta.

Far scorrere il coperchio del vano batterie indietro finché non scatta in posizione.

**2.** Per caricare la batteria, posizionare il portatile sulla base. La spia di ricarica sulla base si accende. Quando il portatile è completamente carico, tutte le barre del simbolo della batteria sono riempite. Se la spia di ricarica non si accende, riposizionare il portatile sulla base assicurandosi che i contatti di ricarica combacino.

Prima dell'uso, è necessario ricaricare ciascun portatile per 16- 20 ore.

#### *AVVERTENZA*

Non utilizzare in nessun caso batterie non ricaricabili. Utilizzare soltanto quelle fornite. In caso contrario, la garanzia viene annullata e si potrebbe danneggiare il telefono.

#### **Avviso di batteria scarica**

Se sul portatile viene visualizzato il simbolo di batteria scarica oppure se durante una chiamata viene emesso il tono di batteria scarica, è necessario ricaricare il portatile.

#### *NOTA*

Se il tono "BATT SCARICA" viene disattivato, non verrà emesso. Si consiglia di riposizionare il portatile sulla base tra un utilizzo e l'altro in modo che sia sempre completamente carico.

#### **Prestazioni della batteria**

È possibile che il portatile si surriscaldi durante la ricarica; si tratta di una situazione normale.

Un portatile completamente carico ha un'autonomia di 10 ore in modalità di conversazione e 170 ore in modalità standby.

Le nuove batterie al nichel idruri metallici (NiMh) raggiungono la massima capacità solo quando sono completamente cariche.

A causa dell'usura delle batterie, con il passare del tempo la capacità di ricarica risulterà ridotta e di conseguenza anche l'autonomia del portatile in modalità di conversazione e standby.

In tal caso, sarà necessario sostituire le batterie.

#### **Impostazione della data e dell'ora della segreteria telefonica**

La segreteria telefonica è attivata per impostazione predefinita ed è pronta per rispondere alle chiamate e registrare i messaggi. Per avere un'indicazione esatta di quando è stata ricevuta ciascuna chiamata, è necessario impostare la data e l'ora corrette.

#### **Impostazione della data e dell'ora**

Il telefono utilizza il formato 12 o 24 ore. In modalità standby:

**1.** Premere  $\big\}$  menu/®].

 $MENU(\mathbf{Q})$ 

**2.** Premere  $\vert \ \vert$ o  $\vee$  per selezionare "**IMPOSTA PORT**" e premere

- **3.** Premere  $\mid \mid$ o  $\cup$  per selezionare "**GIORNO E ORA**" e premere  $MENU/O$
- **4.** Premere  $| \:\: |$  o  $\cup$  per selezionare "**FORMATO DATA**" e premere
- **5.** Premere  $\mid$  0  $\cup$  per selezionare "**MM-GG**" o "**GG-MM**" e premere MENU/O
- **6.** Premere  $| \ \circ \ \rangle$  finché non viene visualizzato "FORMATO ORA" quindi premere \MENU/®
- **7.** Premere  $\mid\mid$ o $\downarrow$  per selezionare "**24 ORE**" o "**12 ORE**" e premere  $\langle$  MENU/ $\circ$
- **8.** Premere  $| \hspace{.1cm}$  o  $| \hspace{.1cm} \cup \hspace{.1cm} \rangle$  finché non viene visualizzato "**REGOLA ORA**" quindi premere \MENU/@]
- **9.** Inserire l'ora e i minuti utilizzando la tastiera, quindi premere  $\backslash$  MENU/ $\odot$
- **10.**Premere  $| \ \ |$ o  $\lor$  finché non viene visualizzato "**GIORNO SETT**" quindi premere \MENU/@
- **11.**Premere  $\bigcap \mathfrak{o} \bigcup \mathfrak{per}$  selezionare il giorno della settimana, quindi premere \MENU/@]

Per ulteriori informazioni su come utilizzare la segreteria telefonica, vedere pagina 15.

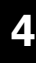

**Italiano**

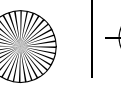

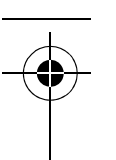

Collegamento del cavo telefonico<br>Inserire il cavo telefonico nella presa contrassegnata con TEL<br>LINE posta sul retro della base. Collegare l'adattatore del cavo<br>telefonico all'altra estremità e inserirla nella presa telefo

Utilizzare solo il cavo telefonico fornito; altrimenti, il telefono potrebbe non funzionare correttamente.

A questo punto, l'impostazione è completata ed è possibile effettuare e ricevere chiamate sul telefono.

## *2. Portatile*

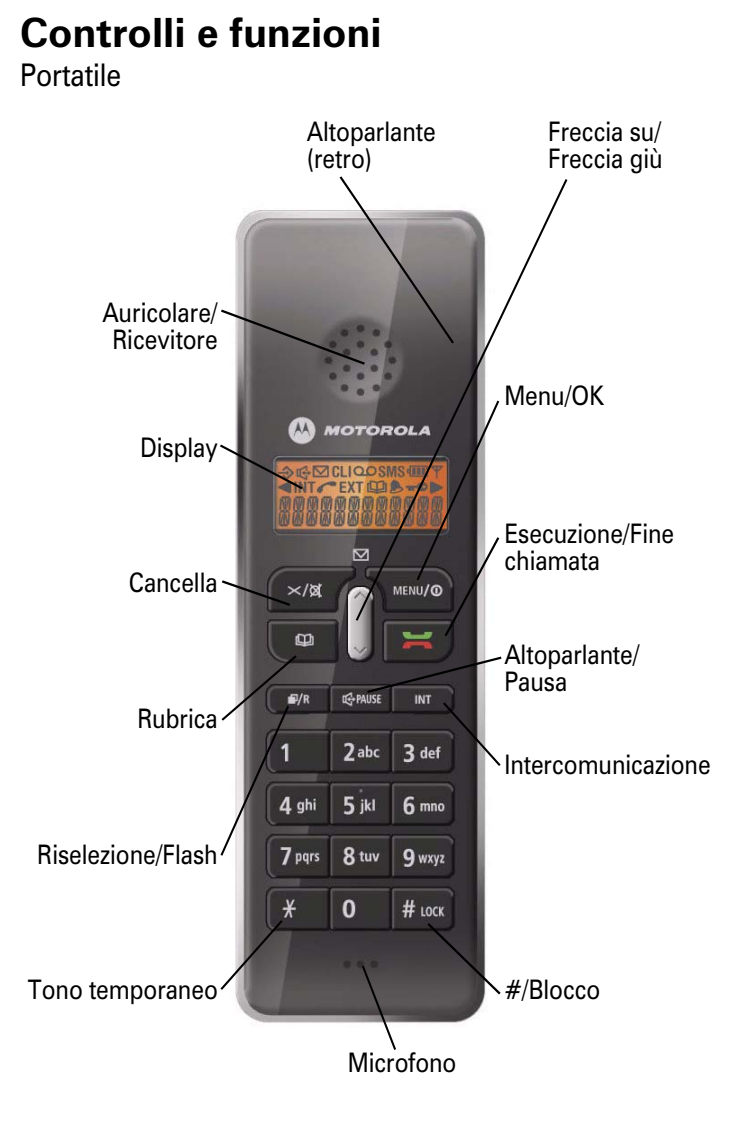

#### Cancella

**Italiano**

- Utilizzare per cancellare cifre o lettere non corrette durante l'inserimento di testo e numeri.
- Tenere premuto per cancellare un'intera stringa durante l'inserimento di testo e numeri.
- Premere per tornare al menu precedente durante un'operazione di menu.
- Tenere premuto per tornare alla modalità standby durante un'operazione di menu.
- Tenere premuto per disattivare la modalità di ripetizione.
- Tenere premuto per escludere il microfono durante la conversazione.

Esecuzione/Fine chiamata

- Premere per effettuare e ricevere chiamate.
- Premere per terminare le chiamate.

#### Freccia su

- Premere durante una chiamata per aumentare il volume dell'auricolare e dell'altoparlante.
- Utilizzare per scorrere l'elenco e le opzioni di menu.
- Premere per aumentare il volume della suoneria del portatile quando il telefono squilla.
- Premere per visualizzare il registro ID chiamante. Freccia giù
- Premere durante una chiamata per ridurre il volume dell'auricolare e dell'altoparlante.
- Utilizzare per scorrere l'elenco e le opzioni di menu.
- Premere per ridurre il volume della suoneria del portatile quando il telefono squilla.

Rubrica

**6**

• Utilizzare per accedere all'elenco della rubrica.

• Premere per uscire dalla modalità di inserimento testo e numeri durante un'operazione di menu.

Riselezione/Flash

- Utilizzare per accedere all'elenco di riselezione e alle opzioni di menu dalla modalità standby.
- Premere per attivare la funzione flash durante la modalità di conversazione.
- Tenere premuto per accedere all'elenco di riselezione dalla modalità di conversazione.

#### Menu/OK

- Premere per accedere ai menu dalla modalità standby.
- Premere per confermare un'impostazione.
- •Tenere premuto per accendere/spegnere il portatile.
- Utilizzare insieme al tasto # per attivare o disattivare il blocco tastiera del portatile.

Intercomunicazione

• Utilizzare quando si eseguono chiamate interne, conferenze telefoniche o per il trasferimento delle chiamate (se sono stati registrati più portatili alla base).

#### #/Blocco

- Utilizzare insieme al tasto Menu/OK per attivare o disattivare il blocco tastiera del portatile.
- \* (Tono temporaneo)
- Quando la modalità di selezione è impostata su multifrequenza, premere a lungo per passare alla modalità decadica (selezione mista).

Altoparlante/Pausa

- Utilizzato per accedere alla modalità viva voce.
- Tenere premuto per attivare la funzione di messa in pausa.

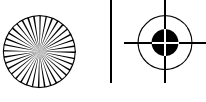

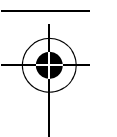

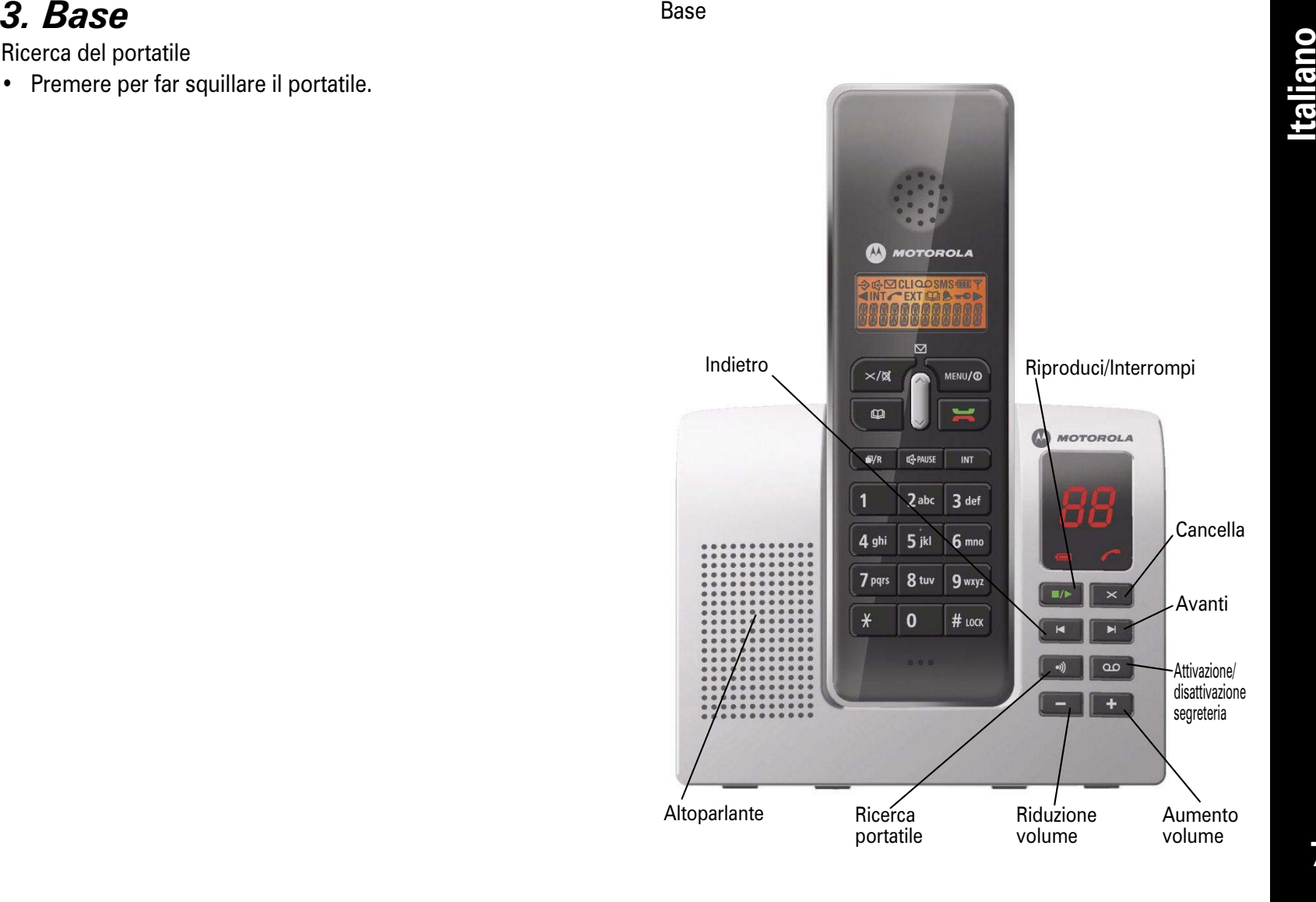

- **1. Segreteria telefonica**<br> **Italiano** Premere per riprodurre di nuovo i messaggi.<br>
Attivazione/disattivazione segreteria
	- Premere per attivare e disattivare la segreteria telefonica. Riduzione volume
	- Premere per ridurre il volume dell'altoparlante. Ricerca portatile
	- Premere per individuare un portatile che non si riesce a trovare.
	- Tenere premuto per registrare i portatili. Riproduci/Interrompi
	- Premere per riprodurre i messaggi.
	- Premere per interrompere la riproduzione. Avanti
	- Premere per riprodurre il messaggio successivo. Cancella
	- Consente di cancellare un messaggio. Aumento volume
	- Premere per aumentare il volume dell'altoparlante. Riduzione volume
	- Premere per ridurre il volume dell'altoparlante.

## *5. Display del portatile*

Nella figura seguente sono illustrate le icone visualizzate sul display del portatile.

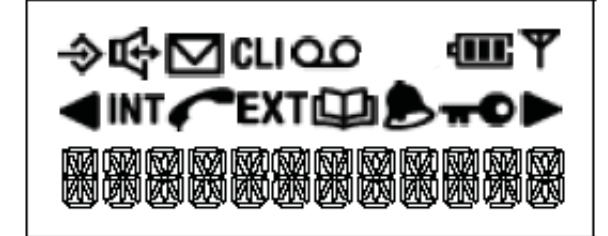

#### Simbolo Spiegazione

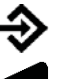

**CLI** 

四

dii.

M

#### Menu

Indica la presenza di ulteriori caratteri da visualizzare a sinistra.

Indica la presenza di ulteriori caratteri da visualizzare a destra.

- Indica che il nuovo elenco ID chiamante è pieno (lampeggiante).
- Visualizzato durante la visualizzazione dell'elenco della rubrica o nel menu Rubrica. Lampeggia quando la rubrica è piena.

Sempre visualizzato quando il portatile è acceso; indica lo stato della batteria.

Lampeggiante se è stata eseguita la

sottoscrizione al servizio messaggi in attesa e se è presente un nuovo messaggio in attesa.

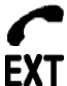

**INT** 

Indica che è in corso una chiamata esterna.Indica che è in corso una chiamata interna.Indica che è stato impostato l'avviso.

Rimane fisso quando la linea è in uso.

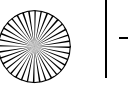

Simbolo Spiegazione

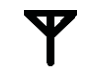

Sempre visualizzato quando il portatile è acceso. Se lampeggia e si sente un tono di avviso durante una chiamata per indicare che il portatile è fuori campo, è necessario avvicinare il portatile alla base per migliorare la qualità della ricezione.

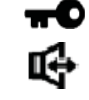

OO.

Visualizzato quando la tastiera è stata bloccata. Indica che si deve parlare tramite l'altoparlante.

Visualizzato quando è presente un nuovo messaggio. Lampeggiante se la segreteria telefonica è piena.

#### **Display in standby**

Quando il portatile è carico, il display assumerà l'aspetto indicato di seguito e il nome, il numero e l'ora verranno visualizzati. Il portatile si trova in 'modalità standby'. Ad esempio:

4M Y  $H S$  $0 - - 0 0$ 

È possibile personalizzare il portatile inserendo il proprio nome (vedere pagina 22).

## *6. Guida rapida*

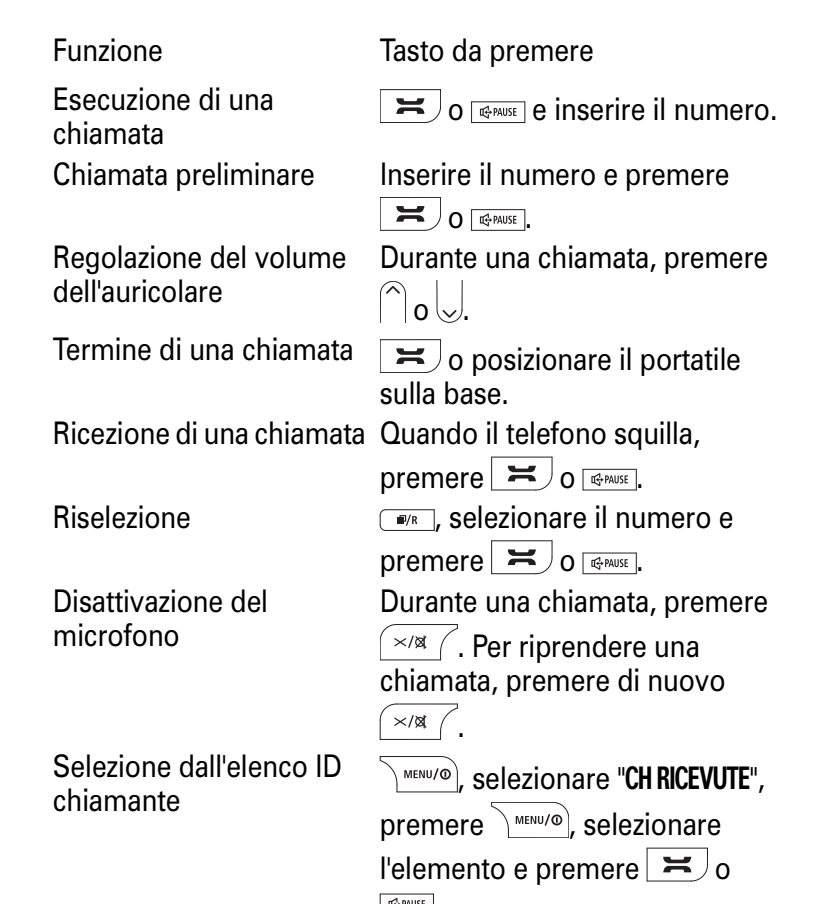

.

**9**

**Italiano**

Memorizzazione del numero nella rubricaFunzione Tasto da premere

Selezione del numero

Melodia della suoneria

nome, premere \MENU/@), inserire il  $numero$ , premere  $\sum_{m \in N}$   $m \in N$ selezionare il tono e premere  $MENU/O$ Selezione del numero  $\boxed{\text{ }^{\text{}}\text{ }^{\text{}}\text{}}$ , selezionare l'elemento e<br>nella rubrica premere  $\overline{\phantom{a}}$  o  $\overline{\phantom{a}}$  o  $\overline{\phantom{a}}$ Melodia della suoneria<br>del portatile e premere  $\frac{1}{2}$ MERU/O. Selezionare "SUONERIA" e premere \ MENU/@) Selezionare "INTERNE" o "ESTERNE" e **premere**  $\sqrt{\frac{m_{\text{EW}}}{n}}$ . Selezionare "MELODIA", premere  $\sum_{m \in \mathbb{N}}$ <sup>MENU/®</sup> e selezionare una melodia  $\sqrt{\frac{MENU}{D}}$ 

\ <sup>MENU/</sup>®), selezionare "**RUBRICA**", premere  $\sqrt{\mu_{\text{EMU/O}}}$ , selezionare "AGGIUNG VOCE",  $\sum_{m \in N}$  inserire il

Esecuzione di una chiamata interna.

 $\Box$ e inserire il numero del portatile interno.

Attivazione/Disattivazione (sulla base). della segreteria telefonica

Riproduzione/Interruzione dei messaggi

Funzione Tasto da premere **Italizzo del telefono**<br>
Memorizzazione del **Italizzato del memori di una chiamata**<br> **ITALIZZO del telefono**<br>
Interiore di una chiamata<br>
Premere *E.* Viene visualizzato il simbolo . Quando si<br> **IT** display viene visualizzato il numero.

Dopo alcuni secondi, verrà avviato il timer della chiamata.

#### **Regolazione del volume dell'auricolare/ ricevitore durante una chiamata**

Premere  $\bigcap \overline{o} \bigcup \overline{p}$ er regolare il volume. Sono disponibili cinque livelli.

#### **Selezione preliminare (preselezione)**

**1.** In modalità standby, inserire il numero da selezionare. Viene visualizzato il numero.

È possibile inserire numeri costituiti da un massimo di 32 cifre.

Premere  $\left(\frac{\times}{\mathbb{N}}\right)$  per cancellare le cifre errate.

Tenere premuto  $\sqrt{\frac{m}{n}}$  per cancellare tutte le cifre.

**2.** Premere  $\blacktriangleright$ o  $\textcolor{orange}\bullet$   $\bowtie$  per selezionare il numero visualizzato.

#### **Raggio d'azione del portatile**

Il raggio d'azione del portatile è di 300 metri all'esterno e di 50 metri all'interno, in condizioni ottimali.

Se il portatile è troppo lontano dalla base, in modalità standby

viene visualizzato "RICERCA" e il simbolo  $\blacktriangledown$  lampeggia. Durante una chiamata verrà emesso un tono di avviso e la chiamata verrà terminata. Sarà necessario avvicinare il portatile alla base per migliorare la qualità della ricezione ed evitare che la chiamata venga terminata.

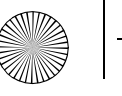

#### **Timer chiamata**

Quando si effettua o si riceve una chiamata, alcuni secondi dopo il collegamento della linea, sul display viene visualizzata la durata della chiamata, espressa in ore, minuti e secondi.

#### **Modalità viva voce**

È possibile utilizzare la modalità viva voce per parlare con il chiamante senza tenere il portatile vicino all'orecchio. È possibile parlare nel microfono del portatile e ascoltare dall'altoparlante.

Inoltre, la modalità viva voce consente alle altre persone presenti nella stanza di ascoltare la conversazione.

Durante una chiamata:

- **1.** Premere **exause**. Il simbolo  $\mathbf{I}$  viene visualizzato quando è attiva la modalità viva voce.
- **2.** Premere di nuovo per tornare alla modalità di conversazione normale.

#### **Termine di una chiamata**

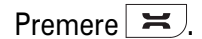

**Oppure** Riposizionare il portatile sulla base.

#### **Ricezione di una chiamata**

Quando si riceve una chiamata, sia il portatile che la base squilleranno. L'icona **EXT** lampeggerà sul display del portatile. Se è stata eseguita la sottoscrizione a un servizio ID chiamante tramite il proprio gestore dei servizi di rete, il numero del chiamante verrà visualizzato (se disponibile). Se il numero e il nome sono memorizzati nella rubrica e il numero corrisponde a quello del messaggio dell'ID chiamante, il nome del chiamante verrà visualizzato e verrà emesso lo squillo

personalizzato (se disponibile). Per ulteriori informazioni sull'ID chiamante, vedere pagine 27 e 31.

**1.** Premere  $\blacktriangleright$ o  $\textcolor{red}{\mathsf{C}}$  o  $\textcolor{red}{\mathsf{C}}$  per rispondere alla chiamata. In alternativa, sollevare il portatile dalla base (a condizione che la funzione di risposta automatica sia attivata; vedere pagina 21).

Dopo alcuni secondi, verrà avviato il timer della chiamata.

#### **Avviso di chiamata**

Se è stata eseguita la sottoscrizione al servizio di avviso di chiamata e viene emesso l'apposito tono durante una chiamata, premere  $\Box$  per passare da un chiamante all'altro.

#### **Ricezione di chiamate interne.**

Se si riceve una chiamata da un altro portatile, vengono visualizzati l'icona  $\textsf{INT}$  e il numero di portatile del chiamante interno.

#### **Riselezione**

Il portatile salva gli ultimi 10 numeri chiamati in un elenco di riselezione. È possibile selezionare e riselezionare qualsiasi numero dall'elenco in un secondo momento. Ciascun portatile ha un proprio elenco di riselezione.

I numeri memorizzati nell'elenco di riselezione possono essere costituiti da un massimo di 32 cifre.

In modalità standby:

- **1.** In modalità standby, premere  $\sqrt{\frac{m}{n}}$  per visualizzare l'ultimo numero chiamato.
- **2.** Premere  $\mid$   $\mid$ o  $\cup$  per visualizzare uno degli ultimi 10 numeri chiamati.
- **3.** Premere  $\blacktriangleright$ per selezionare il numero visualizzato.

In modalità di conversazione:1. Premere  $\blacktriangleright$ 

**Italiano**

- **2.** Tenere premuto per visualizzare l'ultimo numero chiamato.
- **3.** Premere  $\mid$   $\mid$ o  $\cup$  per visualizzare uno degli ultimi 10 numeri chiamati.
- **4.** Premere <u>\™™/©</u> per selezionare il numero visualizzato.

#### **Memorizzazione di un numero di riselezione nella rubrica**

- **1.** In modalità standby, premere  $\sqrt{\frac{m}{n}}$  per visualizzare l'ultimo numero chiamato.
- **2.** Premere  $\vert \ \vert$ o $\vee$  per visualizzare il numero di riselezione desiderato.
- **3.** Premere  $\sum^{\text{MENU/O}}$ , selezionare "**AGGIUNG A RB**", quindi premere MENU/O
- **4.** Viene visualizzato "NOME?".

Inserire un nome utilizzando la tastiera e premere  $\sum_{n=1}^{\infty}$   $\sum_{n=1}^{\infty}$ Per informazioni sull'inserimento dei nomi, vedere pagina 13. È possibile inserire un nome costituito da un massimo di 12 caratteri.

- Premere  $\left(\frac{1}{\sqrt{a}}\right)$  per cancellare una lettera errata.
- **5.** Il numero viene visualizzato di nuovo. Premere  $\sum_{n=1}^{\infty}$  MENU/®  $\sum_{n=1}^{\infty}$
- **6.** Selezionare uno squillo personalizzato, se necessario.

Premere  $\bigcap_{i=0}^{\infty}$  per selezionare una suoneria, quindi premere \MENU/®

Verrà emesso un segnale acustico per confermare la memorizzazione dell'elemento inserito.

#### **Cancellazione dei numeri dall'elenco di riselezione**

- **1.** In modalità standby, premere  $\boxed{\bullet}$  per visualizzare l'ultimo numero chiamato.
- **2.** Premere  $\mid$   $\mid$ o  $\cup$  per visualizzare uno degli ultimi 10 numeri chiamati.
- **3.** Quando il numero desiderato è visualizzato, premere MENU/O
- **4.** Premere  $\mid \mid$ o  $\cup$  per selezionare "**CANCELLA**" in modo da cancellare il numero selezionato oppure selezionare "CANCEL TUTTO" per cancellare tutti i numeri dell'elenco. Quindi premere \MENU/O
- **5.** Viene visualizzato "**CONFERMARE?**". Quindi premere <u>\\*\*\*\*/^</u>@].

#### **Disattivazione del microfono**

Durante una chiamata è possibile disattivare il microfono del portatile e parlare in privato con una persona che si trova nella stessa stanza senza essere ascoltati dal chiamante.

**1.** Durante una chiamata, premere  $\frac{\times}{\alpha}$  .

Viene visualizzato "MUTO" quando è attiva la funzione di disattivazione del microfono e il chiamante viene escluso dell'ascolto.

**2.** Per riprendere la chiamata, premere di nuovo $\sqrt{\frac{1}{n}}$  .

#### **Ricerca (paging) dei portatili**

È possibile utilizzare il tasto  $\sqrt{ }$  sulla base per individuare un portatile che non si riesce a trovare oppure per eseguire la ricerca (paging) dell'utente. Da un portatile non è possibile rispondere alle chiamate con paging.

Premere sulla base. I portatili registrati alla base squilleranno.

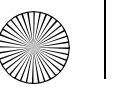

Per interrompere lo squillo di ricerca:

Premere un tasto qualsiasi sul portatile oppure premere di nuovo sulla base. Se non viene interrotto, lo squillo di ricerca si interromperà automaticamente dopo 60 secondi.

#### **Blocco della tastiera**

Il blocco tastiera impedisce l'attivazione accidentale dei tasti quando si tiene in mano il portatile e può essere anche utilizzato per impedire ai bambini di effettuare accidentalmente chiamate.

Attivazione del blocco tastiera:

Premere e . Viene visualizzato il simbolo . Disattivazione del blocco tastiera:

Premere  $\sum_{m \in \mathbb{N}} e^{m \cdot \log n}$  per sbloccare la tastiera e tornare alla modalità standby.

## *8. Utilizzo della rubrica*

È possibile memorizzare nella rubrica i 50 nomi e numeri più utilizzati per facilitarne la selezione.

Premere  $\left(\frac{1}{\sqrt{2}}\right)$  per uscire dal menu Rubrica e tornare alla modalità standby in qualsiasi momento.

#### **Memorizzazione di un nome/numero nella rubrica**

Gli elementi della rubrica vengono memorizzati in ordine alfabetico.

**1.** Premere  $\frac{1}{2}$  MENU/®

**2.** Premere | lo  $\vee$  per selezionare "**RUBRICA**".

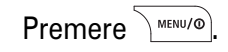

- **3.** Selezionare "AGGIUNG VOCE" e premere .
- **4.** Viene visualizzato "NOME?". Inserire il nome utilizzando la tastiera, quindi premere  $\sqrt{\frac{MENU}{D}}$ .

I nomi memorizzati possono essere costituiti da un massimo di 12 lettere.

Premere  $\sqrt{\alpha}$  / per cancellare una lettera errata.

#### **Inserimento dei nomi**

Ad esempio, per inserire il nome JOHN:

Per la lettera J, premere una volta  $5^{^{\circ}$ iki

Per la lettera O, premere tre volte  $6^{mm}$ 

Per la lettera H, premere due volte  $[4 \sin$ 

Per la lettera N, premere due volte  $6 \text{ mm}$ 

Per inserire uno spazio, premere  $\vert$ <sup>1</sup>

**5.** Viene visualizzato "NUMERO?". Inserire il numero e Premere  $\text{MENU}(\textcircled{0})$ 

I numeri memorizzati possono essere costituiti da un massimo di 20 cifre.

Premere  $\left(\frac{1}{\sqrt{2}}\right)$  ner cancellare una cifra errata.

Premere  $\text{Perco}$  per confermare il numero.

**6.** Viene visualizzato "MELODIA 1". Premere | do selezionare un tipo, quindi premere  $\sum_{m \in \mathbb{N}}$  MENU/O L'elemento della rubrica è ora memorizzato.

#### **Inserimento di una 'pausa' in un numero memorizzato** Potrebbe essere necessario inserire una pausa in alcuni numeri internazionali o di schede di ricarica oppure se si è connessi a un centralino. Quando si memorizza un numero,

**13**

**Italiano**

tenere premuto  $\sqrt{m}$  nel punto in cui si desidera inserire una pausa. Sul display viene visualizzata una "P".

#### **Visualizzazione e selezione di un elemento della rubrica**

- **1.** Premere  $\subseteq$  ; viene visualizzato il primo elemento in ordine alfabetico.
- **2.** Premere  $\mid \mid$ o  $\cup$  per scorrere gli elementi e visualizzare quello desiderato.

#### **Oppure**

Ricercare l'elemento in ordine alfabetico.

#### **Per eseguire una ricerca in ordine alfabetico**

Inserire la prima lettera del nome desiderato utilizzando la tastiera.

Ad esempio, per inserire HELEN, premere due volte  $4 \sin \frac{1}{2}$ 

quindi utilizzare  $\bigcap_{i=0}^{\infty}$  per visualizzare l'elemento desiderato.

3. Premere  $\equiv$  per selezionare il numero. **Oppure** 

Premere  $\left[\frac{\times}{\alpha}\right]$  per uscire e tornare nella modalità standby.

#### **Modifica di un nome/numero nella rubrica**

- **1.** Premere  $\big\}$  MENU/®
- **2.** Premere | lo  $\vee$  per selezionare "**RUBRICA**".

#### Premere .

**3.** Premere |  $\vert o \vert$  per selezionare "MODIF VOCE". Quindi premere \MENU/O

- **4.** Premere  $\mid\mid$ o  $\cup$  per visualizzare il nome dell'elemento desiderato oppure per eseguire una ricerca in ordine alfabetico.
- **5**. Premere ∖ <sub>®®®</sub> per accedere al menu Rubrica.
- **6.** Premere ripetutamente  $\frac{\times}{\alpha}$  per cancellare le lettere errate, quindi inserire le lettere corrette utilizzando la tastiera e premere \MENU/O
- **7.** Viene visualizzato il numero. Premere ripetutamente per cancellare le cifre errate, quindi inserire il numero corretto utilizzando la tastiera e premere  $\sum_{m \in \mathbb{N}}$  MENU/O
- **8.** Selezionare un tipo di melodia e premere  $\frac{\wedge^{\text{MENU/O}}}{\wedge^{\text{MENU/O}}}.$

#### **Cancellazione di un nome/numero nella rubrica**

- **1.** Premere  $\sum_{n=1}^{\infty}$
- **2.** Premere | lo $\cup$  per selezionare "**RUBRICA**".

Premere \MENU/O

- **3.** Premere  $\mid\mid$  o  $\downarrow$  per selezionare "**CANCEL VOCE**" o "**CANCEL TUTTO", quindi premere**  $\sqrt{\frac{MENU}{Q}}$
- **4.** Se si seleziona "**CANCEL VOCE**", premere  $\mid\; \mid$ o  $\downarrow\downarrow$  per visualizzare il nome dell'elemento desiderato oppure per eseguire una ricerca in ordine alfabetico. Premere \MENUO)
- **5.** Viene visualizzato "**CONFERMARE?**". Premere <u>AMENU/@1</u>

#### **Stato della rubrica**

Consente di visualizzare il numero di elementi memorizzati nella rubrica.

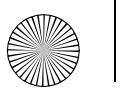

**1.** Premere <u>\ <code>MENU/@]</code></u>

**2.** Premere | lo  $\vee$  per selezionare "**RUBRICA**".

Premere \MENU/@

**3.** Premere  $\mid\mid$  o  $\cup$  per selezionare "**STATO RUBR**". Premere  $\sqrt{MENU/O}$ 

Viene visualizzato lo stato della rubrica.

## *9. Segreteria telefonica*

Per impostazione predefinita, la segreteria telefonica è attivata ed è pronta per rispondere alle chiamate e registrare i messaggi una volta completata l'impostazione del telefono (vedere pagina 4).

Ogni volta che viene utilizzata, la segreteria telefonica emetterà delle istruzioni vocali di ausilio per l'utente.

#### **Attivazione/disattivazione della segreteria telefonica**

Premere  $\overline{\infty}$  sulla base per attivare o disattivare la segreteria telefonica.

#### OPPURE

- **1.** Premere  $\sum^{\text{MENU/O}}$  sul portatile per accedere al menu principale.
- **2.** Premere |  $\vert o \, \overline{\smile}$  per selezionare "SEGRETERIA" e premere MENU/O
- **3.** Premere  $\vert \ \vert$ o  $\downarrow$  per selezionare "IMP SEGRET" e premere  $MENU/O$
- **4.** Premere  $| \:\: |$  o  $\cup$  per selezionare "**SEGR ON/OFF**" e premere MENU/O

**5.** Premere  $\mid$   $\mid$ o $\mid$  per selezionare "<code>NO"</code> o "SI" e premere  $\uparrow$   $\text{\tiny{MENU/O}}$  . Quando la segreteria telefonica è attivata, viene visualizzato il numero dei messaggi memorizzati.

Tale numero non viene più visualizzato quando la segreteria telefonica viene disattivata.

#### **Messaggio di risposta**

La segreteria telefonica contiene un messaggio di risposta preimpostato che viene riprodotto quando la segreteria telefonica riceve una chiamata. Il messaggio preimpostato è il seguente:

"Salve, in questo momento non è possibile rispondere alla sua chiamata. Dopo il segnale acustico, può lasciare il suo messaggio".

Inoltre, è possibile registrare un messaggio di risposta personalizzato, che sostituirà quello preimpostato.

#### **Selezione e registrazione del messaggio di risposta**

Il messaggio di risposta può durare massimo 30 secondi. Il nuovo messaggio di risposta registrato sostituirà quello corrente.

- **1.** Premere  $\textcolor{red}{\big\vert}$   $\textcolor{red}{\mathsf{MENU/O}}$  per accedere al menu principale.
- **2.** Premere  $\vert \ \vert$ o  $\downarrow$  per selezionare "SEGRETERIA" e premere MENU/O
- **3.** Premere  $\vert\ \vert$ o  $\downarrow$  per selezionare "**IMP SEGRET**" e premere  $MENU/O$
- **4.** Premere  $\mid\mid$  o  $\cup$  per selezionare "**IMP MESS RIS**" e premere

- **ICALIA** Premere  $\bigcap_{m \in \mathbb{N}} o \bigcup_{p \in \mathbb{N}} p$ er selezionare "RISP REG" o "RISP NON REG",<br> **ICALI 6.** Premere  $\bigcap_{m \in \mathbb{N}} o \bigcup_{p \in \mathbb{N}} p$ er selezionare "RIPRODUCI", "REGISTRA", o "DEFAULT".
	- "DFFAULT"

RIPRODUCI: viene riprodotto il messaggio di risposta attivo per l'opzione relativa alla modalità di risposta.

REGISTRA: consente di registrare il proprio messaggio di risposta dopo l'annuncio "Parlare dopo il bip". Per interrompere,

premere  $9$  wxyz. Al termine, premere  $\sqrt{\frac{MENU}{Q}}$ 

DEFAULT: consente di rimuovere qualsiasi messaggio di risposta registrato utilizzato e di ripristinare l'impostazione predefinita

del messaggio attivo. Premere  $\sqrt{\binom{MENU}{Q}}$  per confermare.

#### **Squilli di risposta**

Questa funzione indica il numero di squilli dopo i quali la segreteria telefonica risponderà a una chiamata in arrivo e riprodurrà il messaggio di risposta. È possibile selezionare da 2 a 9 squilli o la modalità Toll Saver.

#### **Modalità Toll Saver (impostazione di risparmio)**

Questa modalità consente di risparmiare il costo di una chiamata quando si chiama il proprio numero per ascoltare i messaggi a distanza. Per il funzionamento a distanza, vedere pagina 18. La segreteria telefonica risponde dopo 3 squilli se ci sono nuovi messaggi e dopo 7 squilli se non ci sono nuovi messaggi. È quindi possibile agganciare dopo 3 squilli sapendo che non sono presenti nuovi messaggi, risparmiando in tal modo il costo della chiamata.

#### **1.** Premere  $\textcolor{red}{\big\vert}$   $\textcolor{red}{\mathsf{MENU/O}}$  per accedere al menu principale.

- **2.** Premere  $\vert\ \vert$ o  $\cup$  per selezionare "SEGRETERIA" e premere  $\langle$  MENU/O
- **3.** Premere  $\vert\ \vert$ o  $\downarrow$  per selezionare "**IMP SEGRET**" e premere
- **4.** Premere  $\vert\ \vert$ o  $\downarrow$  per selezionare "**IMP SQUILLI**" e premere MENU/O
- **5**. Premere  $\mid$   $\mid$ o  $\cup$  per selezionare da 2 a 9 squilli oppure selezionare "TOLL SAVER" e premere \MENU/@].

#### **Registrazione di un memo**

È possibile utilizzare il telefono per registrare un messaggio memo/promemoria per un altro utente del telefono. Il memo riprodotto insieme ai messaggi della segreteria telefonica. È possibile memorizzare un solo memo alla volta.

- **1.** Premere  $\sum^{\text{MEMO}}$  per accedere al menu principale.
- **2.** Premere |  $\vert o \vert$  per selezionare "SEGRETERIA" e premere MENU/O
- **3.** Premere |  $\vert o \cup v$  per selezionare "MEMO" e premere  $\sum^{\text{MEMO}}$
- **4.** Dopo l'annuncio "Dopo il segnale acustico, può lasciare il suo messaggio", pronunciare il messaggio in modo chiaro nel microfono del portatile. Durante la registrazione del memo, viene visualizzato "REGISTRAZ". Per interrompere la registrazione, premere  $9$  wxyz).
- **5.** Al termine, premere  $\frac{MENU/O}{NENU/O}$

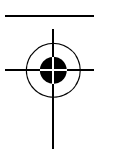

- **Riproduzione diretta di un memo**<br>
1. Premere <sub>■</sub> Durante la riproduzione dei messaggi:<br>
1. Premere Der avanzare e riprodurre il messaggio<br>
della base. Vengono annunciati il giorno e l'ora in cui è stato<br>
1. Premere p
- momento.

#### **Per cancellare il memo:**

Premere  $\overline{\phantom{a}}$  in qualsiasi momento durante la riproduzione. Dopo aver premuto questo tasto, viene annunciato 'Messaggio cancellato'.

Per informazioni su come riprodurre i messaggi e i memo della segreteria telefonica, vedere "Ascolto dei messaggi".

#### **Ascolto dei messaggi**

Se sono presenti nuovi messaggi, sul display della base il numero dei nuovi messaggi lampeggia mentre sul display del portatile viene visualizzato "SEGRETERIA". Quando la funzione avviso di messaggio è attivata e nella segreteria telefonica sono memorizzati nuovi messaggi, si sentirà un tono ogni 60 secondi. I nuovi messaggi verranno riprodotti per primi in base all'ordine di ricezione. È possibile riprodurre in seguito tutti i messaggi nuovi e vecchi.

#### **Tempo di registrazione disponibile**

Il tempo massimo di registrazione dei messaggi è di 10 minuti. Premere  $\sqrt{p}$  per riprodurre i messaggi.

Viene annunciato il numero totale dei nuovi (o vecchi) messaggi.

Poiché vengono riprodotti tutti i messaggi, viene annunciato il giorno e l'ora in cui è stato ricevuto ciascun messaggio.

Utilizzare  $\rightarrow$  o  $\rightarrow$  per regolare il volume durante la riproduzione.

#### **Durante la riproduzione dei messaggi:**

Premere  $\boxed{\rightarrow}$  per avanzare e riprodurre il messaggio successivo.

Premere **per riprodurre di nuovo il messaggio corrente.** 

Se si preme questo tasto durante la riproduzione della data e dell'ora, verrà riprodotto il messaggio precedente.

Premere  $\blacksquare$  per interrompere la riproduzione del messaggio.

Premere  $\overline{\phantom{a}}$  per cancellare il messaggio attualmente riprodotto.

È inoltre possibile riprodurre il messaggio dal portatile effettuando la procedura riportata di seguito:

- **1.** Premere  $\textcolor{red}{\big\vert}$   $\textcolor{red}{\mathsf{MENU/O}}$  per accedere al menu principale.
- **2.** Premere |  $\vert o \vert$  per selezionare "SEGRETERIA" e premere  $\text{MENU}(\textcircled{0})$
- **3.** Premere  $\mid\mid$ o  $\cup$  per selezionare "**ASCOLTA MESS**" e premere MENU/O

Durante la riproduzione, è possibile saltare, ripetere ed cancellare un messaggio premendo l'apposito tasto del portatile.

Tasto Funzione

 $3$  def

4 ghi

 $9$  wxyz

- Consente di saltare il messaggio.  $2$  abc
	- Consente di ripetere il messaggio.
	- Consente di cancellare il messaggio.
	- Consente di interrompere la riproduzione del messaggio.

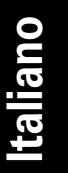

#### **Consente di cancellare tutti i vecchi messaggi e il memo.**

Non è possibile cancellare i nuovi messaggi. Per poter cancellare i messaggi, è necessario ascoltarli.

Tenere premuto  $\overline{\phantom{a}}$ . Si sentirà il messaggio "Tutti i messaggi cancellati".

#### **Avviso di messaggio**

Quando la funzione avviso di messaggio è attivata e nella un tono ogni 60 secondi. È possibile attivare o disattivare l'avviso di messaggio.

In modalità standby:

- **1.** Premere <u>∖™™/©</u> per accedere al menu principale.
- **2.** Premere |  $\vert o \vert$  per selezionare "SEGRETERIA" e premere MENU/O
- **3.** Premere  $\vert \ \vert$ o  $\downarrow$  per selezionare "IMP SEGRET" e premere MENU/O
- **4.** Premere  $\mid$   $\mid$ o  $\cup$  per selezionare "**AVVISO MESS**" e premere MENU/O
- **5.** Premere |  $\vert$ o $\downarrow$  per selezionare "SI" o "NO" e premere  $\color{black}\lambda^{\tiny\textsf{MENU/O}}$ .

#### **Filtro chiamate**

Mentre un chiamante sta lasciando un messaggio, è possibile ascoltare dall'altoparlante della base e decidere se si desidera rispondere alla chiamata.

#### **Modalità di risposta**

È possibile impostare diverse modalità di risposta. Scegliere tra "RISP REG" o "RISP NON REG". La modalità "RISP REG" consente di lasciare un messaggio. Se si sceglie la modalità "RISP NON REG", la segreteria telefonica risponde alle chiamate ma non è possibile lasciare un messaggio.

Se si imposta l'opzione "RISP NON REG" sul display viene visualizzata la lettera "R".

In modalità standby:

- **1.** Premere per accedere al menu principale.
- **2.** Premere |  $\vert o \vert$  per selezionare "SEGRETERIA" e premere  $\land$  MENU/ $\odot$
- **3.** Premere  $\vert \ \vert$ o  $\cup$  per selezionare "IMP SEGRET" e premere MENU/O
- **4.** Premere  $\vert \ \vert$ o  $\vee$  per selezionare "**MODO SEGRET**" e premere  $MENU/O$
- **5.** Premere  $\mid \mid$ o  $\cup$  per selezionare "**RISP REG**" o "**RISP NON REG**" e premere \MENU/@

#### **Funzionamento a distanza**

#### **Quando la segreteria telefonica è disattivata:**

Per attivare la segreteria telefonica a distanza, è possibile chiamare il proprio numero da un altro telefono e ascoltare gli eventuali messaggi memorizzati.

- **1.** Chiamare il proprio numero da un qualsiasi telefono Touchtone™ esterno o da un cellulare.
- **2.** La segreteria telefonica risponderà alla chiamata dopo 15 squilli.

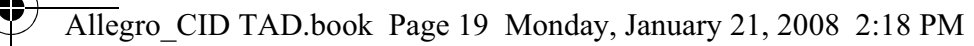

**3.** Premere  $\vert$   $*$   $\vert$   $\vert$ 

**4.** Inserire il codice di sicurezza a 4 cifre.

Il codice PIN a distanza preimpostato è 0000.

Se si inserisce il codice PIN errato, si sentirà il messaggio "Inserire il Codice di Sicurezza".

Sono consentiti due ulteriori tentativi di inserimento del codice PIN corretto prima che la linea venga disconnessa.

**5.** Viene avviata la riproduzione del menu relativo al funzionamento a distanza. Nella tabella riportata a pagina 19 sono indicate le funzioni relative al funzionamento a distanza. Per interrompere la riproduzione in qualsiasi momento e ascoltare di nuovo le opzioni di

menu, premere  $9^{wxyz}$ .

#### **Quando la segreteria telefonica è attivata:**

Se la segreteria telefonica viene lasciata attivata, è possibile chiamare il proprio numero da un altro telefono e inserire il codice di sicurezza a distanza per ascoltare i messaggi.

- **1.** Chiamare il proprio numero da un qualsiasi telefono Touchtone™ esterno o da un cellulare.
- **2.** Quando si sente il messaggio di risposta, premere  $\left\lfloor \frac{k}{\cdot} \right\rfloor$ .

**3.** Inserire il codice PIN a 4 cifre.

Il codice PIN a distanza preimpostato è 0000.

Se si inserisce il codice PIN errato, si sentirà il messaggio "Inserire il Codice di Sicurezza".

Sono consentiti due ulteriori tentativi di inserimento del codice PIN corretto prima che la linea venga disconnessa.

**4.** Viene avviata la riproduzione del menu relativo al funzionamento a distanza.

Per interrompere la riproduzione in qualsiasi momento e ascoltare le opzioni di menu, premere  $\begin{bmatrix} 1 \end{bmatrix}$ 

**5.** È ora possibile controllare il telefono a distanza premendo qualsiasi tasto di opzione annunciato.

Se non si preme alcun tasto entro 15 secondi dall'annuncio, la linea viene disconnessa.

#### **Tabella relativa al funzionamento a distanza**

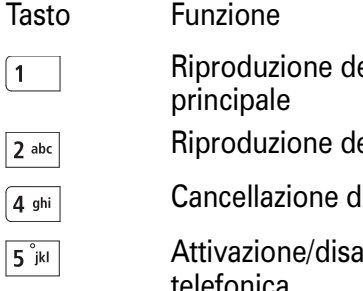

Riproduzione delle opzioni del menu

Riproduzione dei messaggi

- Cancellazione di tutti i messaggi
- Attivazione/disattivazione della segreteria telefonica
- Registrazione del messaggio di risposta  $6 \text{ mno}$

#### **Verifica del codice PIN di sicurezza a distanza**

- **1.** Premere  $\textcolor{red}{\big\vert}$   $\textcolor{red}{\mathsf{MENU/O}}$  per accedere al menu principale.
- **2.** Premere  $\vert \ \vert$ o  $\downarrow$  per selezionare "SEGRETERIA" e premere  $MENU/O$
- **3.** Premere  $\vert\ \vert$ o $\vee$  per selezionare "**IMP SEGRET**" e premere  $MENU/O$
- **4.** Premere  $\vert\ \vert$ o  $\downarrow$  per selezionare "**CODICE SICUR**" e premere MENU/O
- **5.** Modificare il codice PIN di sicurezza a distanza utilizzando la tastiera numerica e premere  $\sum_{m\in\mathbb{N}}$   $\mathbb{N}^{m\in\mathbb{N}\cup\{0\}}$

Per consentire il funzionamento a distanza del proprio telefono da un altro telefono, è necessario inserire il codice PIN a distanza. Per motivi di sicurezza, è necessario modificare questo codice.

Conservare sempre una registrazione del codice PIN a distanza. Questo codice è diverso dal codice PIN della base.

#### **Impostazione originale**

Se si reimposta la segreteria telefonica, vengono ripristinate le impostazioni predefinite.

- **1.** Premere  $\textcolor{red}{\big\vert}$   $\textcolor{red}{\mathsf{menv/0}}$  per accedere al menu principale.
- **2.** Premere  $\vert \ \vert$ o  $\vee$  per selezionare "SEGRETERIA" e premere  $MENU/O$
- **3.** Premere  $\vert\ \vert$ o  $\downarrow$  per selezionare "**IMP SEGRET**" e premere
- **4.** Premere  $\mid\mid$ o  $\cup$  per selezionare "**IMP ORIGINAL**" e premere MENU/O
- **5.** Viene visualizzato "PIN?". Inserire il codice PIN della base. Quindi premere \MENU/@]

Il portatile verrà reimpostato e verrà ripristinata la modalità standby.

#### *10. Impostazioni dei menu del portatile e della base*

#### **Auricolare del portatile**

È possibile scegliere tra 5 livelli di volume dell'auricolare.

**1.** Premere  $\textcolor{red}{\big\vert}$   $\textcolor{red}{\mathsf{MENU/O}}$  per accedere al menu principale.

- **2.** Premere  $\mid \mid$ o  $\cup$  per selezionare "**IMPOSTA PORT**" e premere  $MENU/O$
- **3.** Premere  $\vert\ \vert$ o  $\cup$  per selezionare "**IMPOST AUDIO**" e premere
- **4.** Premere  $| \:\: |$  o  $\cup$  per selezionare "**VOL ASCOLTO**" e premere MENU/O
- **5**. Premere  $\hspace{0.1 cm}$  o $\hspace{0.1 cm}$  per selezionare il volume desiderato, quindi premere  $\sqrt{\binom{m}{k}}$  per confermare.

#### **Altoparlante del portatile**

È possibile scegliere tra 5 livelli di volume dell'altoparlante.

- **1.** Premere <u>\™ENU/®</u> per accedere al menu principale.
- **2.** Premere  $\mid \mid$ o  $\cup$  per selezionare "**IMPOSTA PORT**" e premere  $\langle$  MENU/O
- **3.** Premere  $\vert\ \vert$ o  $\downarrow$  per selezionare "**IMPOST AUDIO**" e premere MENU/O
- **4.** Premere  $| \:\: |$  o  $\cup$  per selezionare "**VOL VIVAVOC**" e premere  $\backslash$  MENU/ $\odot$
- **5.** Premere  $\vert \hspace{0.1 cm} \vert$  o $\cup$  per selezionare il volume desiderato, quindi premere  $\sqrt{\binom{MENU}{Q}}$  per confermare.

#### **Volume della suoneria del portatile**

È possibile scegliere tra 5 livelli di volume della suoneria. Inoltre, è possibile selezionare l'opzione di disattivazione se non si desidera essere disturbati.

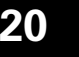

**Italiano**

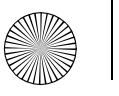

È possibile impostare un volume della suoneria diverso per ciascun portatile registrato alla base.

- **1.** Premere  $\textcolor{red}{\setminus}^{\textsf{MENU/O}}$  per accedere al menu principale.
- **2.** Premere  $\mid \mid$ o  $\cup$  per selezionare "**IMPOSTA PORT**" e premere  $MENU/O$
- **3.** Premere |  $\vert$ o $\cup$ per selezionare "**SUONERIA**" e premere  $\sum^{\text{MENU/O}}$
- **4.** Premere  $\mid\mid$  o  $\cup$  per selezionare "**INTERNE**" o "**ESTERNE**" e  $premere \geq_{mem}(0)$
- **5.** Premere  $| \ \, |$  o  $\cup$  per selezionare "VOLUME" e premere  $\ \backslash^{\text{\tiny{MENU/O}}}$ . Selezionare il volume desiderato (si sentirà un esempio di ciascun volume mentre si esegue lo scorrimento). Premere \<sup>MENU/</sup><sup>@</sup> per confermare.

#### **Tipo di suoneria del portatile**

Sono disponibili 10 melodie per la suoneria del portatile. È possibile selezionare suonerie diverse per le chiamate esterne e interne.

- **1.** Premere  $\textcolor{red}{\big\vert}$   $\textcolor{red}{\mathsf{MENU/O}}$  per accedere al menu principale.
- **2.** Premere  $\vert\ \vert$ o  $\cup$  per selezionare "**IMPOSTA PORT**" e premere  $MENU/O$
- **3.** Premere | lo $\cup$ per selezionare "SUONERIA" e premere  $\sum^{\text{MENU/O}}$
- **4.** Premere  $\mid\mid$  o  $\cup$  per selezionare "**INTERNE**" o "**ESTERNE**" e  $premere \geq_{MENU/O}$

**Italiano 5.** Premere |  $\vert o \vert_\vee$  per selezionare "MELODIA" e premere  $\Delta$ <sup>MENU/@</sup>. Selezionare la melodia desiderata (si sentirà un esempio di ciascuna melodia mentre si esegue lo scorrimento), quindi  $premere \sum_{m \in N}$  per confermare.

#### **Risposta automatica**

La risposta automatica consente di rispondere sollevando il telefono direttamente dalla base.

Se si disattiva la risposta automatica, è necessario premere l'apposito tasto per rispondere a una chiamata anche se il portatile si trova sulla base. La risposta automatica è attivata per impostazione predefinita.

- **1.** Premere <u>\™ENU/®</u> per accedere al menu principale.
- **2.** Premere  $\vert \ \vert$ o  $\vee$  per selezionare "**IMPOSTA PORT**" e premere  $MENU/O$
- **3.** Premere  $\mid\mid$ o $\mid$  per selezionare "**RISPOST AUTO**". Quindi premere \MENU/@
- **4**. Premere  $\mid\mid$ o  $\vee$  per selezionare l'opzione di attivazione o disattivazione, quindi premere  $\sqrt{\frac{MENU}{D}}$ .

#### **Sveglia**

Il telefono consente di impostare una sveglia.

- **1.** Premere  $\sum^{\text{MENU/O}}$  per accedere al menu principale.
- **2.** Premere  $\vert\ \vert$ o  $\vee$  per selezionare "**IMPOSTA PORT**" e premere MENU/O
- **3.** Premere | lo  $\cup$  per selezionare "SVEGLIA". Quindi premere MENU/O

- **Italiano 1 Premere**  $\bigcap_{n=1}^{\infty}$  o  $\bigcup_{n=1}^{\infty}$  per selezionare "**SI"** o "**NO"**, quindi premere .<br> **5.** Se si seleziona "**SI"**, inserire l'ora della sveglia utilizzando la tastiera numerica.
	-
	- **6.** Premere  $\big\}$  menu/®].
	- **7.** Premere  $| \:\: |$  o  $\cup$  per selezionare "**RIPETIZ SI**" o "**RIPETIZ NO** ", quindi premere  $\sqrt{\mu_{\text{ENU/O}}}$  per confermare.

Viene visualizzata l'icona **D** per indicare che la sveglia è attivata.

Quando si verifica il promemoria, il telefono squilla. Per interrompere la suoneria, premere un tasto qualsiasi sul portatile. Per disattivare la ripetizione degli squilli, tenere premuto  $\left(\frac{\times}{\alpha}\right)^2$ .

#### **Nome del portatile**

È possibile modificare il nome visualizzato sul display del telefono. Se si dispone di più portatili, è possibile utilizzare il nome per identificare il proprio portatile.

- **1.** Premere  $\textcolor{red}{\big\vert}$   $\textcolor{red}{\mathsf{MENU/O}}$  per accedere al menu principale.
- **2.** Premere  $\vert \ \vert$ o  $\vee$  per selezionare "**IMPOSTA PORT**" e premere  $MENU(\mathbf{Q})$
- **3.** Premere of perselezionare "**NOME PORT**". Quindi premere  $MENU/O$
- **4.** Inserire il nome utilizzando la tastiera numerica. Il nome può essere costituito da un massimo di 6 caratteri. Premere MENU/<sup>o</sup> per confermare.

#### **Volume della suoneria della base**

È possibile scegliere tra 5 livelli di volume o selezionare l'opzione di disattivazione del volume.

- **1.** Premere  $\textcolor{red}{\sum_{\text{MENU/O}}}$  per accedere al menu principale.
- **2.** Premere  $\mid\mid$ o  $\cup$  per selezionare "**IMPOST BS**" e premere  $\langle$  MENU/O
- **3.** Premere |  $\vert$ o $\downarrow$ per selezionare "**SUONERIA**" e premere  $\sum^{\text{MEM/O}}$ ].
- **4.** Premere  $\vert \ \vert$  o  $\downarrow$  finché non viene visualizzato "**VOLUME BS**" quindi premere \MENU/®
- **5.** Premere  $\mid \mid$ o $\cup$  per selezionare il volume desiderato (si sentirà un esempio di volume quando si esegue lo scorrimento), quindi premere  $\sqrt{\mu_{\text{EMU}}\omega}$  per confermare.

#### **Tipo di suoneria della base**

- È possibile scegliere tra 5 melodie per la suoneria della base.
- **1.** Premere  $\sum^{\text{MEMO}}$  per accedere al menu principale.
- **2.** Premere |  $\vert o \vert$  per selezionare "IMPOST BS" e premere  $MENU/O$
- **3.** Premere |  $\vert o \cup \rangle$ per selezionare "SUONERIA" e premere  $\sum_{\text{MENU/O}}$
- **4.** Premere  $\vert \ \vert$ o  $\downarrow$  per selezionare "**MELODIA BS**" e premere  $MENU/O$
- **5.** Premere  $\mid$   $\mid$ o  $\cup$  per selezionare la melodia desiderata. Si sentirà un esempio di melodia quando si esegue lo scorrimento, quindi premere  $\sum_{m\in\mathbb{N}}$  per confermare.

#### **Blocco chiamata**

Quando è attivato, il blocco chiamata impedisce l'esecuzione delle chiamate esterne.

- **1.** Premere  $\textcolor{red}{\big\vert}$   $\textcolor{red}{\mathsf{menv/0}}$  per accedere al menu principale.
- **2.** Premere  $\mid\mid$ o  $\cup$  per selezionare "**IMPOSTA PORT**". Quindi **premere**  $\sqrt{\frac{MENU}{D}}$
- **3.** Premere | lo  $\vee$  per selezionare "**BLOCCO CHIAM**". Quindi premere \MENU/O
- **4.** Viene visualizzato "PIN?". Inserire il codice PIN utilizzando la tastiera numerica, quindi premere  $\sum_{m \in \mathbb{N}}$  MENU/O
- **5.** Premere  $\mid$   $\mid$  o  $\cup$  per selezionare "SI" o "NO", Premere per confermare.

## *11. Menu Impostazioni*

#### **Toni**

È possibile attivare o disattivare i toni per segnalare la pressione dei tasti, la batteria scarica e la condizione di fuori campo.

Ad esempio, quando il tono tasti è attivato, si sentirà un tono ogni volta che si preme un tasto.

- **1.** Premere  $\textcolor{red}{\big\vert}$   $\textcolor{red}{\mathsf{MENU/O}}$  per accedere al menu principale.
- **2.** Premere |  $\vert$  o  $\downarrow$  per selezionare "**IMPOSTA PORT**". Quindi **premere**  $\sqrt{\frac{m_{\text{ENU}}}{n_{\text{ENU}}}$
- **3.** Premere |  $\vert o \cup v$  per selezionare "TONI". Quindi premere MENU/O

**4.** Premere  $\mid\mid$ o  $\cup$  per selezionare l'opzione desiderata. "TONI TASTI"

#### "BATT SCARICA"

#### "FUORI CAMPO"

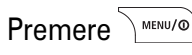

**5.** Premere  $| \ | \text{o} \bigtriangledown \text{per selection}$ are "SI" o "NO", quindi premere  $P^{MENU/O}$  per confermare.

#### **Flash**

La funzione di richiamata viene utilizzata quando si è connessi a determinati centralini, per il trasferimento delle chiamate a un altro interno e per alcuni servizi di rete. Per suggerimenti su come utilizzare il pulsante (flash), rivolgersi al fornitore del centralino o al gestore dei servizi di rete.

#### **Modifica del tempo di flash**

È possibile selezionare un tempo di flash lungo o breve in base ai requisiti del centralino.

Se non si è certi delle impostazioni necessarie, rivolgersi al fornitore del centralino.

- **1.** Premere  $\textcolor{red}{\big\vert}$   $\textcolor{red}{\mathsf{MENU/O}}$  per accedere al menu principale.
- **2.** Premere  $| \cdot |$ o $| \vee$  finché non viene visualizzato "IMPOST BS" quindi premere \MENU/®
- **3.** Premere  $\mid \mid$ o  $\cup$  per selezionare "**TEMPO FLASH**" e premere  $MENU/O$
- **4.** Premere  $\vert\,\,\vert$ o $\downarrow$ per selezionare "**CORTO**" o "**LUNGO**" e premere  $MENU/O$

#### **Modo selezione**

È possibile impostare il telefono in modo da utilizzare la selezione di tipo Multifrequenza o Decadica. L'impostazione predefinita è la selezione di tipo MULTIFREQUENZA, che prevede l'emissione di un segnale acustico ogni volta che si compone un numero.

I centralini più moderni utilizzano la selezione di tipo Multifrequenza; pertanto, non è necessario modificare questa impostazione. Modificarla soltanto se il centralino utilizza la selezione di tipo Decadica o se non si riesce a effettuare una chiamata utilizzando la selezione di tipo Multifrequenza.

- **1.** Premere <u>∖™™/©</u> per accedere al menu principale.
- **2.** Premere  $| \cdot |$ o $|$  $\downarrow$  finché non viene visualizzato "**IMPOST BS**" quindi premere \MENU/O
- **3.** Premere  $\vert\ \vert$ o  $\vee$  per selezionare "**MODO SELEZ**" e premere  $MENU/O$
- **4.** Premere  $\mid\mid$ o  $\cup$  per selezionare "**MULTIFREQ.**" o "**DECADICA**" e premere \MENU/O

#### **Registrazione di un nuovo portatile**

Quando si registra un nuovo portatile alla base, viene richiesto di inserire il codice PIN della base.

Il codice PIN preimpostato è 0000. Per modificare questo codice, vedere pagina 25

È possibile registrare ciascun portatile a una sola base alla volta. Prima di effettuare la registrazione, assicurarsi che il nuovo portatile sia completamente carico e che la base e il portatile siano a portata di mano.

#### Sulla base:

**1.** Tenere premuto finché non si sente il tono di registrazione. A questo punto, è attiva la "modalità di sottoscrizione".

Sul portatile che si desidera registrare:

- **2.** Premere  $\sum^{\text{MEMO}}$  per accedere al menu principale.
- **3.** Premere  $\vert\ \vert$ o  $\downarrow$  per selezionare "**REGISTRAZ**" e premere  $MENU/O$
- **4**. Premere  $\mid\mid$ o  $\cup$  per selezionare il numero della base. Se alla base è già stato registrato il numero massimo di portatili (5), si sentirà il tono di rifiuto e sarà necessario annullare la registrazione di uno dei portatili esistenti per poter registrare il nuovo portatile.

Per annullare la registrazione dei portatili, vedere la sezione seguente.

Sul portatile che si desidera registrare:

- **5.** Premere  $\big\}$  menu/®  $\big\}$
- **6.** Viene visualizzato "PIN ?". Inserire il codice PIN della base. Il codice PIN della base preimpostato è 0000.

**7.** Premere  $\sum_{n=1}^{\infty}$  MENU/O

Al termine della registrazione, si sentirà un tono di conferma. In modalità standby, verrà visualizzato il numero del nuovo portatile.

Al portatile verrà assegnato automaticamente il successivo numero disponibile.

Se la registrazione non riesce, sul display del portatile verrà ripristinata la visualizzazione attiva prima dell'operazione di registrazione.

# **Annullamento della registrazione di un**<br> **Se si modifica il codice PIN, sarà necessario utilizzare il nuovo**<br> **codice per qualsiasi portatile registrato alla base.**<br>
Se sono stati registrazione di uno di essi.<br> **Prima di**

portatili e la base si trovino in modalità standby.

- **1.** Su un portatile del quale non deve essere annullata la registrazione, premere  $\sum_{m \in \mathbb{N}} P(m)$  per accedere al menu principale.
- **2.** Premere  $\vert \ \vert$ o  $\downarrow$  finché non viene visualizzato "IMPOST BS" quindi premere \MENU/@
- **3.** Premere | lo  $\cup$  per visualizzare "**CANCEL PORT**", quindi  $premer$   $\geq$   $premv(0)$
- **4.** Viene visualizzato "PIN ?". Inserire il codice PIN e premere  $\text{MENU}(\mathbf{0})$
- **5.** Premere  $\mid\mid$ o $\mid$ per visualizzare il portatile del quale si desidera annullare la registrazione, quindi premere  $\text{NEMU/O}$ Se la registrazione del portatile alla base è stata eseguita correttamente, si sentirà un tono di conferma.

#### **Codice PIN della base**

Durante la registrazione dei portatili, è necessario inserire il codice PIN della base. Per motivi di sicurezza, è possibile che si desideri modificare tale codice. È possibile scegliere un codice PIN costituito da un massimo di 4 cifre. Se si reimposta la base dal portatile, il codice PIN della base sarà 0000.

Conservare sempre una registrazione del codice PIN della base. Annotare il codice PIN e conservarlo in un luogo sicuro. Se si modifica il codice PIN, sarà necessario utilizzare il nuovo codice per qualsiasi portatile registrato alla base.

- **1.** Premere  $\textcolor{red}{\big\vert}$   $\textcolor{red}{\mathsf{MENU/O}}$  per accedere al menu principale.
- **2.** Premere  $\mid \mid$ o  $\cup$  per selezionare "**IMPOST BS**" e premere
- **3.** Premere  $| \:\: |$  o  $\cup$  per selezionare "**MODIFICA PIN**" e premere MENU/O
- **4.** Inserire il codice PIN corrente utilizzando la tastiera numerica e premere  $\sqrt{\frac{MPR}{MPR}}$
- **5.** Viene visualizzato "NUO PIN". Inserire un nuovo codice PIN e premere \MENU/@
- **6.** Viene visualizzato "CONFERM". Inserire di nuovo un nuovo codice PIN. Premere .

#### **Selezione di una base**

È possibile registrare un portatile ad un massimo di 4 basi, ad esempio una in ufficio e una nella propria abitazione, e passare da una base all'altra. Una volta che il portatile viene registrato con le altre basi, è possibile specificare la base che si desidera utilizzare.

- **1.** Premere  $\sum^{\text{MENU/O}}$  per accedere al menu principale.
- **2.** Premere  $\vert\ \vert$ o  $\downarrow$  per selezionare "**IMPOSTA PORT**". Quindi **premere**  $\sqrt{\frac{MENU}{Q}}$
- **3.** Premere of  $\circ$  per selezionare "**SELEZ BASE**". Quindi premere MENU/O
- **4**. Premere  $\mid\mid$ o  $\cup$  per selezionare il numero della base.

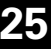

Premere MENGONGO.<br>
Reimpostazione del telefono<br>
Se si reimposta il telefono, vengono ripristinate le impostazioni<br>
predefinite sia della base che del portatile. Se sono stati<br>
registrati più portatili alla base e la proced seguito è stata completata, verranno ripristinate soltanto le impostazioni predefinite del portatile reimpostato e della base. Per la base:

- **1.** Premere  $\textcolor{red}{\big\vert}$   $\textcolor{red}{\mathsf{MENU/O}}$  per accedere al menu principale.
- **2.** Premere |  $\vert o \vert_{\infty}$  per selezionare "IMPOST BS" e premere MENU/O
- **3.** Premere  $\vert \ \vert$ o  $\vee$  per selezionare "RESET BASE" e premere MENU/O
- **4.** Viene visualizzato "PIN?". Inserire il codice PIN e premere MENU/O

La base verrà reimpostata e sul portatile verrà ripristinata la modalità standby.

Per il portatile:

 $MENU/O$ 

- **1.** Premere  $\textcolor{red}{\big\vert}$   $\textcolor{red}{\mathsf{MENU/O}}$  per accedere al menu principale.
- **2.** Premere  $\vert\ \vert$ o  $\vee$  per selezionare "**IMPOSTA PORT**" e premere  $\setminus$  MENU/ $\circledcirc$
- **3.** Premere |  $\vert o \vert$  per selezionare "RESET PORT" e premere MENU/O
- **4.** Viene visualizzato "PIN?". Inserire il codice PIN e premere

**26**

Il portatile verrà reimpostato e verrà ripristinata la modalità standby.

## *12. Impostazioni predefinite*

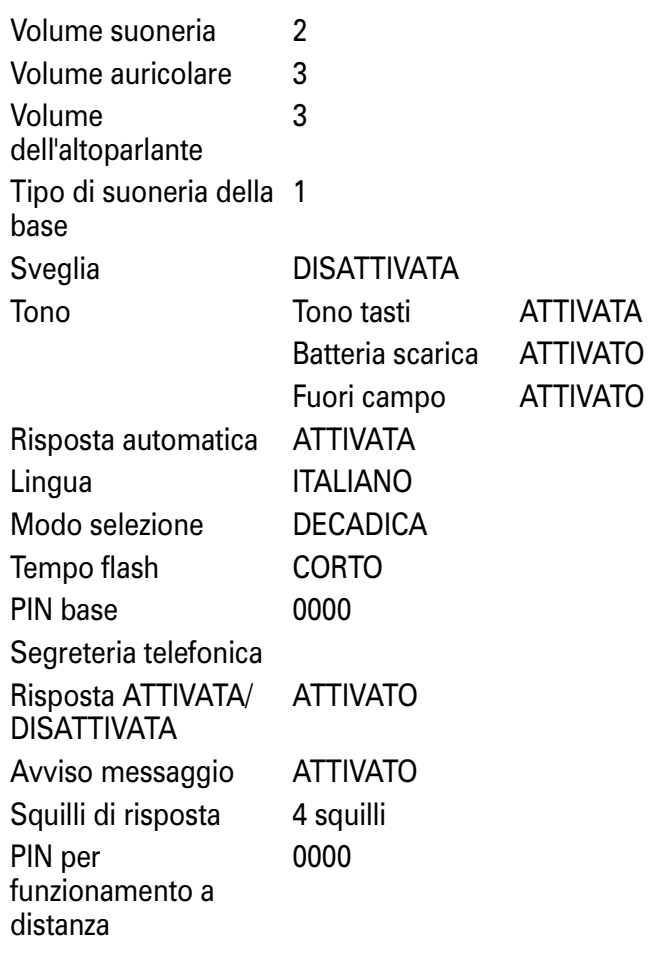

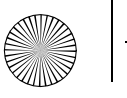

Lingua messaggi guida Italiano

dettagliatamente in questa sezione, è necessario in primo luogo rivolgersi al gestore dei servizi di rete ed eseguire la sottoscrizione all'apposito servizio.

#### **ID chiamante**

Questo servizio consente di visualizzare il numero del chiamante sul display del portatile quando si riceve una chiamata; pertanto, è possibile sapere chi sta chiamando prima di sollevare il telefono.

Vengono visualizzate soltanto le prime 12 cifre del numero. Se il numero contiene più di 13 cifre, verrà visualizzato il

 $\sinh$ <sub>olo</sub> $\rightarrow$ 

Se il numero del chiamante è memorizzato nella rubrica e viene individuato un numero corrispondente, il nome del chiamante verrà visualizzato al posto del numero.

#### **Registro chiamate**

Per visualizzare il registro chiamate, premere  $\sum_{n=1}^{\infty}$  MENU/O

selezionare "CH RICEVUTE", quindi premere  $\sqrt{\mu_{\text{EMU/O}}}$  quando il

telefono è in modalità standby. Utilizzare  $\bigcap_{n=0}^{\infty}$  per eseguire lo scorrimento.

Nel registro chiamate sono memorizzate informazioni dettagliate sulle ultime 40 chiamate ricevute. Il registro chiamate può contenere numeri costituiti da un massimo di 20 cifre e nomi costituiti da un massimo di 12 caratteri. In

presenza di nuove chiamate, sul display viene visualizzato il numero del messaggio.

quida<br>
Italiano al metro del messaggio.<br> **13. Servizi di rete** e sostituirà quella meno recente.<br>Per utilizzare l'ID chiamante o qualsiasi altro servizio descritto **di Visualizzazione del registro chiamate** Quando il registro chiamate è pieno, la nuova chiamata sostituirà quella meno recente.

#### **Visualizzazione del registro chiamate**

- **1.** Premere  $\textcolor{red}{\big\vert}$   $\textcolor{red}{\mathsf{MENU/O}}$  per accedere al menu principale.
- **2.** Premere  $\vert\;\,\vert$ o  $\downarrow$  per selezionare "**CH RICEVUTE**" e premere \menu/@). Viene visualizzato l'elemento più recente del registro chiamate oppure VUOTO se il registro non contiene elementi.
- **3**. Premere  $\mid\;$   $\mid$  o  $\downarrow$  per scorrere il registro chiamate.
- **4.** Premere  $\mid\mid$ o  $\vee$  per continuare a visualizzare gli altri elementi del registro chiamate.

#### **Selezione di un numero del registro chiamate**

- **1.** Premere  $\textcolor{red}{\big\vert}$   $\textcolor{red}{\mathsf{menv/0}}$  per accedere al menu principale.
- **2.** Premere  $\mid \mid$ o  $\cup$  per selezionare "**CH RICEVUTE**" e premere . Viene visualizzato l'elemento più recente del registro chiamate.
- **3.** Premere  $\vert \ \vert$ o $\vee$  per scorrere e visualizzare l'elemento desiderato.
- **4.** Premere  $\blacktriangleright$ per selezionare l'elemento visualizzato.

#### **Copia di un numero del registro chiamate nella rubrica**

**1.** Premere  $\sum^{\text{MEMO}}$  per accedere al menu principale.

- **2.** Premere  $\bigcap_{m \in \mathbb{N} \cup \{0\}}^{\infty}$  per selezionare "**CH RICEVUTE**" e premere  $\bigcap_{m \in \mathbb{N}}^{\infty}$ . Viene visualizzato l'elemento più recente del registro chiamate.<br> **3.** Premere  $\bigcap_{m \in \mathbb{N}}^{\infty}$  per scorrere fin
	- quindi premere \MENU/O
	- **4.** Premere  $\mid\mid$  o  $\cup$  per selezionare "**AGGIUNG A RB**". Quindi premere \MENU/®
	- **5.** Inserire un nome utilizzando la tastiera e premere per confermare.

Se si inserisce un nome già memorizzato nella rubrica, verrà richiesto di inserirne un altro.

**6.** Viene visualizzato il numero. Per confermare, premere MENU/O

Se necessario, è possibile modificare il numero utilizzando

 $\widetilde{p} \times \widetilde{p}$  per eliminare le cifre errate e inserire i nuovi numeri utilizzando la tastiera.

**7.** Premere |  $\vert o \, \vert_\vee$  per selezionare una suoneria personalizzata, quindi premere \MENU/O

L'elemento è ora salvato nella rubrica.

#### **Eliminazione degli elementi del registro chiamate**

- **1.** Premere  $\textcolor{red}{\big\vert}$   $\textcolor{red}{\mathsf{MENU/O}}$  per accedere al menu principale.
- **2.** Premere |  $\vert$  o  $\downarrow$  per selezionare "CH RICEVUTE" e premere **MENU/O**. Viene visualizzato l'elemento più recente del registro chiamate.
- **3.** Premere  $|\:\:|$  o  $\cup$  per scorrere fino all'elemento desiderato. Se si desidera eliminare tutto il contenuto del registro chiamate, ignorare questo passo.
- **4. Premere**  $\text{NENU/O}$
- **5.** Premere  $\mid\mid$ o  $\cup$  per selezionare "**CANCELLA** ?" oppure "**CANCEL** TUTTO".
- **6.** Premere  $\sum_{n=1}^{\infty}$  MENU/O
- **7.** Viene visualizzato "CONFERMARE?". Quindi premere \wENU/@].

#### **Visualizzazione dei dettagli del registro chiamate**

- **1.** Premere  $\sum^{\text{MEMO}}$  per accedere al menu principale.
- **2.** Premere  $\vert\;\,\vert$ o $\downarrow$  per selezionare "**CH RICEVUTE**" e premere **NMENU/©**. Viene visualizzato l'elemento più recente del registro chiamate.
- **3.** Premere  $\vert \ \vert$ o $\vee$  per scorrere il registro chiamate, quindi premere \MENU/@
- **4.** Premere | lo  $\vee$  per selezionare "**DETTAGLI**".

Premere \MENU/O

Verranno visualizzate la data e l'ora della chiamata.

#### **Messaggio in attesa**

Se è stata eseguita la sottoscrizione a un servizio di messaggio in attesa tramite il gestore dei servizi di rete, sul portatile il

simbolo  $\blacksquare$  lampeggerà quando nella casella vocale è presente un messaggio in attesa.

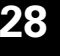

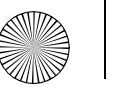

Per ascoltare i messaggi in attesa, è necessario chiamare la casella vocale, come indicato dal gestore dei servizi di rete.

Una volta ascoltati i messaggi, il simbolo  $\square$  non verrà più visualizzato.

## *14. Utilizzo di portatili aggiuntivi*

Se è stata acquistata una confezione multi-pack, tutti i portatili forniti sono preregistrati alla base.

Il telefono è GAP compatibile; pertanto, è possibile registrare altri portatili DECT (Digitally Enhanced Cordless Telephone, telefoni cordless digitali avanzati)/GAP compatibili alla base e registrare il proprio portatile alle altre basi GAP compatibili.

È possibile utilizzare massimo 5 portatili con la base. Il portatile può essere utilizzato con una sola base alla volta.

Per registrare un portatile alla base, vedere pagina 24.

Per annullare la registrazione di un portatile alla base, vedere pagina 25.

Se sono già stati registrati 5 portatili alla base e si desidera registrarne uno nuovo, sarà necessario prima annullare la registrazione di uno dei portatili esistenti. Vedere 'Annullamento della registrazione di un portatile' a pagina 25. Con più portatili è possibile effettuare chiamate interne, trasferire chiamate ed effettuare conferenze telefoniche.

#### **Registrazione del portatile a un altra base**

Eseguire la procedura per la registrazione descritta nella guida dell'utente dell'altro produttore.

#### **Esecuzione di una chiamata a un altro portatile (chiamata interna)**

- **1.** Premere . Vengono visualizzati il simbolo *⊆* e l'indicazione  $\text{INT}$  e si sentirà un tono di selezione di chiamata interna.
- **2.** Inserire il numero del portatile che si desidera chiamare utilizzando la tastiera numerica.

#### **Risposta a una chiamata esterna durante una chiamata interna**

Durante una chiamata interna, se un chiamante esterno sta tentando di collegarsi, si sentirà una serie di brevi segnali acustici per avvisare della chiamata.

Se è disponibile la funzione ID chiamante, verranno visualizzate anche le informazioni sul chiamante.

**1.** Per terminare la chiamata interna, premere  $\blacktriangleright$ .

**2.** Premere  $\geq$  o  $\leq$  o per rispondere alla chiamata esterna.

#### **Trasferimento di una chiamata**

È possibile trasferire un chiamante esterno dal portatile a un altro portatile interno.

Durante una chiamata esterna:

- **1.** premere . Il chiamante esterno viene messo in attesa.
- **2.** Inserire il numero del portatile al quale si desidera trasferire una chiamata utilizzando la tastiera numerica.
- **3.** Quando si riceve risposta dal portatile chiamato, premere  $\leq$  o riposizionare il portatile sulla base per trasferire la chiamata.

Se il portatile chiamato non risponde, premere  $\frac{\alpha}{\beta}$  per tornare al chiamante esterno.

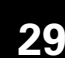

#### **Conferenza telefonica**

È possibile stabilire una conversazione tridirezionale (conferenza telefonica) tra il portatile, un chiamante esterno e un utente di un altro portatile interno.

Durante una chiamata esterna:

- **1.** premere wan. Il chiamante esterno viene messo in attesa.
- **2.** Inserire il numero del portatile con il quale si desidera stabilire una conferenza telefonica utilizzando la tastiera numerica. Il portatile chiamato inizierà a squillare.
- **3.** Quando si riceve risposta dal portatile chiamato, premere
	- sul primo portatile per avviare la conferenza telefonica.
- **4.** È possibile premere  $\blacktriangleright$  su qualsiasi portatile in qualunque momento per terminare la conferenza telefonica.

## *15. Semplici soluzioni*

I problemi più comuni spesso vengono risolti molto facilmente. In caso si verifichino problemi con il prodotto, consultare questa sezione per informazioni su come risolverli nel modo più rapido e semplice possibile.

In primo luogo, verificare che:

- il cavo telefonico sia collegato correttamente.
- il cavo di alimentazione sia collegato correttamente e sia in funzione;
- le batterie siano cariche e non sia necessario sostituirle.

Se sono stati registrati più portatili alla base, ricordarsi di verificare anche le connessioni su di essi.

Se il problema persiste, vedere le soluzioni riportate di seguito.

#### **Portatile/Base**

#### **Nessun tono di selezione**

- Verificare che il portatile sia registrato alla base. Vedere pagina 24.
- Se il simbolo  $\mathbf T$  lampeggia e si sente un segnale acustico durante una chiamata, avvicinare il portatile alla base poiché risulta fuori campo.

#### **Impossibile comporre il numero**

• Se è visualizzato il simbolo  $\blacksquare\blacktriangledown$ , significa che è attivo il blocco tastiera. Vedere pagina 13.

#### **Il portatile non squilla**

- Il volume della suoneria potrebbe essere disattivato. Vedere pagina 20.
- Se il simbolo  $\mathsf T$  lampeggia, avvicinare il portatile alla base poiché risulta fuori campo.

#### **Il portatile non viene caricato correttamente**

- Verificare che la spia di ricarica sia accesa e che il portatile sia inserito correttamente nella base. Pulire i contatti di ricarica utilizzando un panno asciutto.
- Verificare che venga utilizzato l'adattatore di alimentazione fornito con il telefono.

#### **Assenza di collegamento tra il portatile e la base**

- Se il simbolo  $\mathbf T$  lampeggia, avvicinare il portatile alla base poiché risulta fuori campo.
- Verificare che il portatile sia registrato alla base. Vedere pagina 24.
- Presenza di rumori di sottofondo quando si ascolta la radio, si guarda la TV, si lavora al computer o si utilizza un apparecchio acustico. Talvolta, si possono verificare interferenze se il telefono è troppo vicino ad altre

**Italiano**

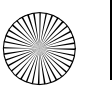

apparecchiature elettriche. Si consiglia di posizionare il telefono a una distanza di almeno un metro per evitare interferenze.

#### **Impossibile effettuare una chiamata**

• Se è impostata la funzione Blocco chiamata, vedere pagina 23.

#### **ID chiamante**

Non vengono visualizzati i dettagli del chiamante

- Se non è stata eseguita la sottoscrizione a un servizio ID chiamante, rivolgersi al gestore dei servizi di rete.
- Il chiamante potrebbe aver disabilitato la visualizzazione dei dettagli.
- Lasciare squillare il telefono per qualche istante poiché si potrebbe verificare un ritardo nella ricezione delle informazioni sull'ID chiamante.

#### **Il nome del chiamante non viene visualizzato anche se è memorizzato nella rubrica**

• Verificare di aver memorizzato il numero telefonico con il codice (di selezione) STD completo nella rubrica. Il nome verrà visualizzato soltanto se viene individuato un numero corrispondente.

#### **Segreteria telefonica**

#### **Impossibile registrare i messaggi**

- Se il simbolo  $\equiv\equiv$  è visualizzato, la segreteria telefonica potrebbe essere piena. Sarà necessario cancellare alcuni messaggi. Vedere pagina 18.
- Provare a scollegare il cavo di alimentazione per 15 minuti e a ricollegarlo.

#### **Impossibile registrare un memo**

• Se il simbolo  $\equiv\equiv$  è visualizzato, la segreteria telefonica potrebbe essere piena. Sarà necessario cancellare alcuni messaggi. Vedere pagina 18.

#### **Impossibile accedere al telefono a distanza**

• Verificare di aver inserito il codice PIN a distanza corretto. È possibile eseguire l'accesso a distanza solo da un telefono Touchtone™.

#### *16. Informazioni generali IMPORTANTE*

*Questo apparecchio non è progettato per effettuare chiamate di emergenza in mancanza di corrente elettrica. Per accedere ai servizi di emergenza, è necessario affidarsi a soluzioni alternative.* 

*Questo prodotto è stato progettato per il collegamento a reti telefoniche pubbliche commutate analogiche e a centralini privati nell'Unione Europea.* 

#### **Informazioni sulla sicurezza**

- Utilizzare solo il cavo di alimentazione specifico per questo modello. L'utilizzo di un cavo di alimentazione non autorizzato annullerà la garanzia e potrebbe danneggiare il telefono.
- Utilizzare solo le batterie ricaricabili approvate fornite in dotazione.
- Non aprire il portatile (se non per sostituire le batterie) né la base per evitare di esporsi ad alte tensioni e ad altri rischi.
- Il segnale radio trasmesso tra il portatile e la base può creare interferenze agli apparecchi acustici.
- Si consiglia di rivolgersi a un tecnico qualificato prima di utilizzare questo prodotto vicino ad apparecchiature mediche di emergenza o di terapia intensiva.
- Si consiglia ai portatori di pacemaker di consultare il medico prima di utilizzare questo prodotto.
- La vicinanza del prodotto ad altre apparecchiature elettroniche, quali TV, radio, orologi/sveglie e computer può creare interferenze. Si consiglia di posizionare il prodotto a una distanza di almeno un metro da tali apparecchiature per ridurre il rischio di interferenze.
- Non smaltire mai le batterie nel fuoco, poiché possono esplodere e/o rilasciare sostanze chimiche altamente tossiche.

#### **Batterie sostituibili**

Se un apparecchio contiene una batteria sostituibile potrebbe sussistere il rischio di esplosione nel caso in cui la batteria venga sostituita con una di tipo non corretto (come nel caso di alcune batterie al litio). Tenere presente quanto riportato di seguito:

- Se la batteria è posizionata in un'AREA ACCESSIBILE ALL'OPERATORE, sarà presente un simbolo accanto alla batteria oppure un'indicazione nelle istruzioni relative sia al funzionamento che alla manutenzione.
- Se la batteria è posizionata in un'altra area all'interno dell'apparecchio, sarà presente un simbolo accanto alla batteria o un'indicazione nelle istruzioni relative sia al funzionamento che alla manutenzione.

Questo simbolo o indicazione includerà un testo simile al seguente:

#### **ATTENZIONE**

#### **RISCHIO DI ESPLOSIONE SE LA BATTERIA VIENE SOSTITUITA**

**CON UNA DI TIPO NON CORRETTO** 

#### **SMALTIRE LE BATTERIE USATE IN BASE ALLE ISTRUZIONI.**

*La conformità verrà verificata mediante ispezione.*

#### **Pulizia**

• Pulire il portatile e la base (o il caricabatteria) con un panno umido (non bagnato) o con un panno antistatico. Non utilizzare mai altri prodotti per la pulizia poiché potrebbero danneggiare il prodotto. Non utilizzare mai un panno asciutto poiché si potrebbero generare cariche elettrostatiche.

#### **Ambiente**

- •Non esporre il prodotto alla luce solare diretta.
- • Il portatile potrebbe surriscaldasi durante la ricarica delle batterie o se viene utilizzato per lunghi periodi di tempo. Sebbene si tratti di una situazione normale, si consiglia di non posizionare il prodotto su superfici di legno antico/ impellicciato.
- Non posizionare il prodotto sopra tappeti o superfici simili né collocarlo in modo tale che la sua posizione interferisca con una corretta ventilazione.
- Non immergere in acqua alcuna parte del prodotto e non utilizzarlo in ambienti umidi, quali il bagno.
- Non esporre il prodotto al fuoco, a sostanze esplosive o ad altre condizioni pericolose.

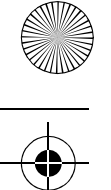

• Gli sbalzi di tensione potrebbero danneggiare il telefono. In questi casi, si consiglia di scollegare il cavo di alimentazione e il cavo telefonico.

#### **Istruzioni per lo smaltimento del prodotto**

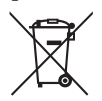

Il simbolo riportato in questa sezione e sul prodotto indica che il prodotto è classificato come

apparecchiatura elettrica o elettronica e, al termine del suo ciclo di vita, non deve essere smaltito insieme ai rifiuti domestici o commerciali.

La direttiva RAEE (Rifiuti di Apparecchiature Elettriche ed Elettroniche) (2002/96/CE) mira al riciclaggio dei prodotti attraverso le migliori tecniche di reimpiego e riciclaggio disponibili in modo da ridurre al minimo l'impatto ambientale ed inoltre mira al trattamento delle sostanze pericolose e alla riduzione dei crescenti volumi di rifiuti da smaltire.

#### **Istruzioni sullo smaltimento del prodotto per utenti domestici**

Quando il prodotto non viene più utilizzato, rimuovere le batterie e smaltirle insieme al prodotto in base alle tecniche di riciclaggio definite dall'autorità locale. Per ulteriori informazioni, rivolgersi all'autorità locale o al rivenditore presso il quale è stato acquistato il prodotto.

#### **Istruzioni sullo smaltimento del prodotto per utenti aziendali**

Gli utenti aziendali devono contattare i propri fornitori e verificare i termini e le condizioni del contratto di acquisto e assicurarsi che questo prodotto non venga smaltito insieme ad altri rifiuti commerciali.

#### **Informazioni sulla garanzia**

Il fornitore o il rivenditore autorizzato Motorola presso il quale è stato acquistato il prodotto accetterà la richiesta di intervento in garanzia e/o effettuerà l'assistenza in garanzia.

Per ottenere un intervento in garanzia, restituire il telefono al fornitore o rivenditore e non alla Motorola. Per poter usufruire dell'assistenza in garanzia, è necessario mostrare la ricevuta di acquisto o un analogo documento che rechi la data di acquisto. È inoltre necessario che il telefono mostri chiaramente il numero seriale. La garanzia non verrà applicata se il tipo o i numeri seriali sul prodotto sono stati alterati, eliminati, rimossi o resi illeggibili.

#### **Esclusioni della garanzia**

- Difetti o danni risultanti da un utilizzo del prodotto in condizioni diverse da quelle abituali o da un utilizzo non conforme alle istruzioni riportate nel presente manuale dell'utente.
- Difetti o danni dovuti a errato utilizzo, incidente o incuria.
- Difetti o danni derivanti da errati controlli, operazioni, manutenzione, adattamenti o da qualsiasi altra alterazione o modifica di qualsiasi genere.
- Prodotti smontati o riparati in maniera tale da menomare la corretta funzionalità o impedire un'adeguata verifica e collaudo al fine di soddisfare la richiesta di intervento in garanzia.
- Difetti o danni dovuti al raggio d'azione.
- Difetti o danni dovuti a umidità, liquidi o infiltrazioni di cibo.
- Graffi o danni a tutte le superfici di plastica e a tutte le altre parti esterna dell'apparecchio, dovuti al normale utilizzo del prodotto.
- Prodotti affittati su base temporanea.

**Italiano**

• Manutenzione periodica e riparazione o sostituzione di parti dovute a un normale utilizzo, logoramento o deterioramento.

#### **Informazioni tecniche**

#### **Numero di telefoni che è possibile collegare**

A tutti gli elementi del telefono è assegnato un numero REN (Ringer Equivalence Number) che viene utilizzato per calcolare il numero di elementi che è possibile collegare a una linea telefonica. Al telefono è assegnato il numero REN 1. Il totale dei numeri REN non deve superare il valore 4. Se tale valore viene superato, è possibile che i telefoni non emettano alcuno squillo. Non esiste alcuna garanzia che i telefoni di tipo diverso emettano degli squilli anche se il numero REN è inferiore a 4. Agli eventuali portatili e caricabatterie aggiuntivi registrati viene assegnato il numero REN 0.

#### **Direttiva R&TTE**

Questo apparecchio è conforme ai requisiti essenziali della Direttiva 1999/5/CE per le apparecchiature radio e le apparecchiature terminali di telecomunicazione, tra cui la conformità allo standard ICNIRP sull'esposizione all'energia elettromagnetica.

#### **Dichiarazione di conformità**

Motorola dichiara che questo telefono è conforme ai requisiti essenziali e ad altre norme rilevanti della Direttiva 1999/5/CE.

La Dichiarazione di conformità per questo telefono è pubblicata sul sito Web all'indirizzo: http:// www.motorola.com/eu/radios/technicaldocumentation

#### **Connessione a un centralino**

Questo prodotto è stato progettato per essere utilizzato all'interno dell'Unione Europea per il collegamento ai centralini

delle reti telefoniche pubbliche e ai centralini compatibili che supportano la selezione in multifrequenza e decadica nonché la funzione TBC (Timed Break Recall). In caso di dubbio, rivolgersi al proprio gestore dei servizi di telefonia.

#### **Inserimento di una pausa**

Con alcuni centralini, dopo aver composto il codice di accesso, è possibile dover attendere qualche istante per l'attivazione della linea esterna. Pertanto, sarà necessario inserire una pausa nella sequenza di composizione.

Tenere premuto il pulsante Altoparlante/Pausa per inserire una pausa (P) prima di comporre il numero telefonico.

Potrebbe inoltre essere necessario inserire una pausa quando si memorizzano i numeri internazionali o i numeri di schede di ricarica.

#### **Richiamata**

Potrebbe essere necessario utilizzare la funzione di richiamata se si è connessi a un centralino/PBX (Private Branch Exchange). Per ulteriori informazioni, rivolgersi al fornitore del sistema di comunicazione PBX.

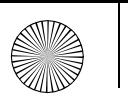

 $|\bigoplus$ Allegro\_CID TAD.book Page 35 Monday, January 21, 2008 2:18 PM

♦

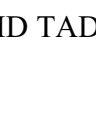

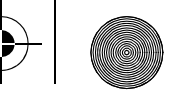

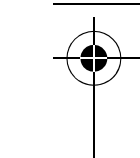

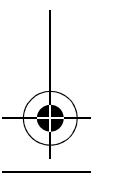

€

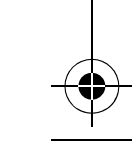

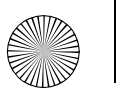

Allegro\_CID TAD.book Page 36 Monday, January 21, 2008 2:18 PM

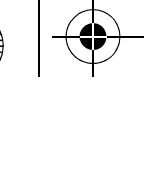

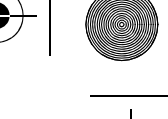

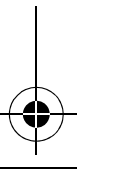

€

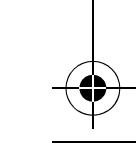

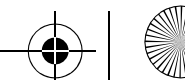

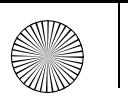

€

 $|\bigoplus$ Allegro\_CID TAD.book Page 37 Monday, January 21, 2008 2:18 PM

♦

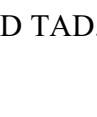

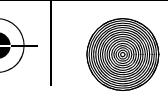

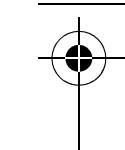

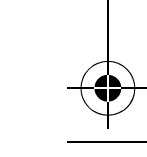

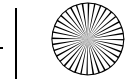

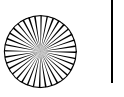

#### $, \text{u}$  e Stynoba ivi Logo and  $\alpha$  $\frac{1}{2}$  other tradematics indicated as such herein are , the Stylised M Logo and all other trademarks indicated as such herein are trademarks of Motorola, Inc. ® Reg. U.S. Pat. & Tm. Off.

 $t$ ademativs of Motorola, Inc.  $\otimes$  Heg. U.S. Pat.  $\alpha$  Tm.  $C$ 

© Motorola, Inc. 2008

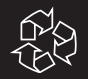

Printed in P.R.C Part Number: 6864326V01

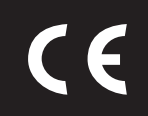

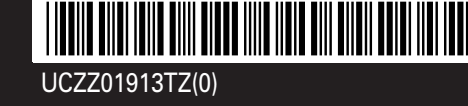